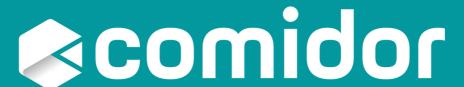

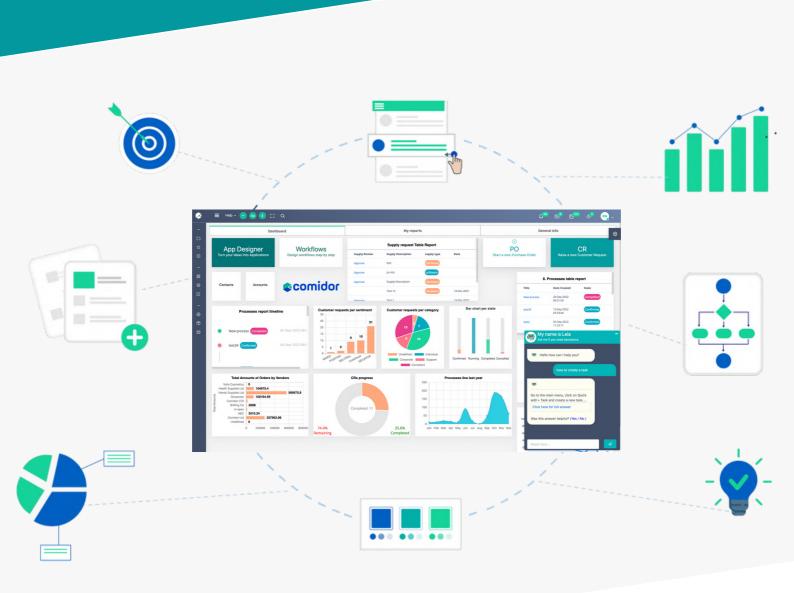

COMIDOR v6.2

PLATFORM OVERVIEW

## TABLE OF CONTENTS

| What is Comidor                                      | 01    |
|------------------------------------------------------|-------|
| ENTERPRISE LOW-CODE                                  |       |
| App Designer                                         | 02-15 |
| INTELLIGENT AUTOMATION                               |       |
| Business Process Management                          | 16-18 |
| Workflow Automation                                  |       |
| Business Rules                                       |       |
| Integration                                          | 24-25 |
| Robotic Process Automation (RPA)                     | 26    |
| Artificial Intelligence (AI) / Machine Learning (ML) | 27-29 |
| Advanced Case Management                             | 30    |
| Process Intelligence                                 | 31-33 |
| TRANSFORMATION MANAGEMENT                            |       |
| Business Architecture                                |       |
| System Administration                                | 37    |
| Business Performance                                 | 38-39 |
| DIGITAL WORKPLACE                                    |       |
| Digital Workplace                                    | 40-44 |
| Enterprise Collaboration                             | 45-47 |
| Files and Content Management                         | 48    |
| AUTOMATION MARKETPLACE                               |       |
| Application Marketplace                              | 49    |
| Business Apps                                        | 50    |
| COMIDOR PLATFORM                                     |       |
| Cloud and Mobility                                   | 51-53 |
| Security                                             | 54    |
| Making the difference with Comidor                   | 55    |

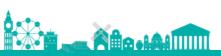

## WHAT IS COMIDOR

## CREATE VALUE FOR YOUR BUSINESS AND MAKE A DIFFERENCE

### WHEN LOW-CODE MEETS HYPERAUTOMATION IN THE DIGITAL WORKPLACE

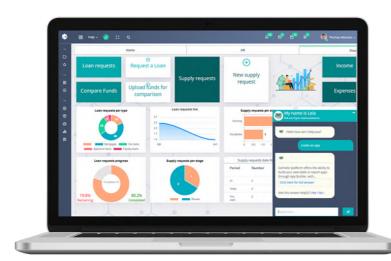

Comidor is a Low-Code Automation Platform that empowers any organization, team, or professional to build, automate and share applications and workflows, simplifying digital business transformation and automation.

## COMIDOR HELPS YOU CREATE VALUE FOR YOUR BUSINESS BY

**Building new applications** 

Automating end-to-end workflows

Using emerging technologies at scale

Empowering people to do their best

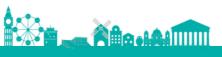

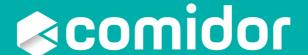

## ENTERPRISE LOW-CODE

From idea to application with No-Code/Low-Code

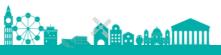

## APP DESIGNER

Build custom apps with Comidor App Designer, where no development skills are needed.

Design, configure and optimize business processes using marvelous functions.

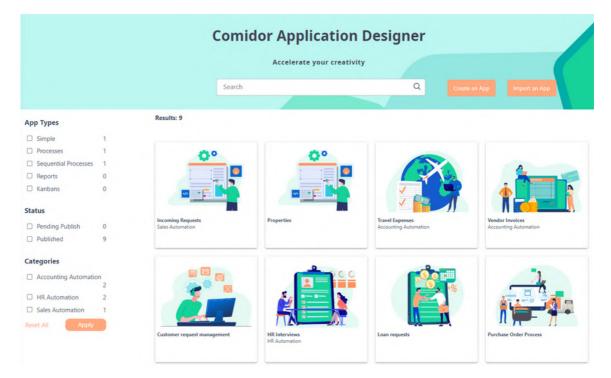

#### Filter your apps by:

- Type
- Status, or
- Category.

There are various types of applications provided in Comidor App Designer. You can choose the one that fits better your needs from the following options.

### 1. Table applications:

- The Sequential process-based: Choose this type when you want to monitor processes that are simple with only sequential tasks, scheduling, state, completion, etc.
- The process-based workflow: Choose this type when you want to monitor process-enabled records, with scheduling, state, more complicated workflow steps, loops, automation steps, completion, etc.
- Simple Non-process based: Choose this type of table application when you want to create a table of data-driven records. No workflows can be related to this type.
- 2. Report applications
- 3. Kanban applications

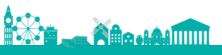

### **CREATE AN APP**

Enter the basic information of your application and choose the application type. For Table applications, you can create simple, sequential or BPMN process-enabled apps.

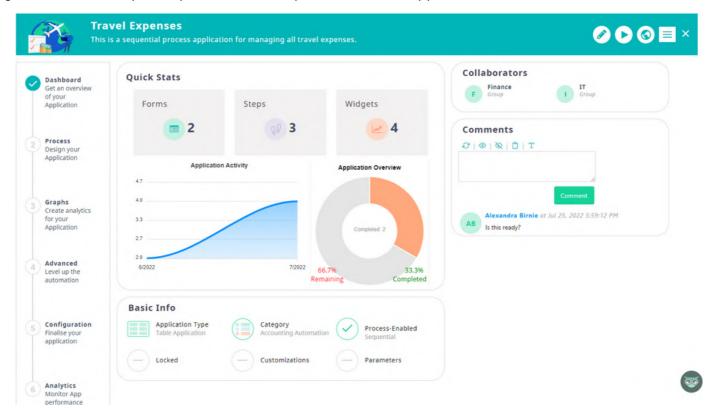

- 1. Dashboard step: get an overview of your application. In particular, you are able to view:
- · Quick Stats
- Basic Info
- Collaborators: the users or groups that have access rights in this App.
- · Comments: an area where users that have access write and view comments.
- 2. Process step: Fully design your process in terms of the number and the looks of the process steps, your Data model, Table View and User forms.

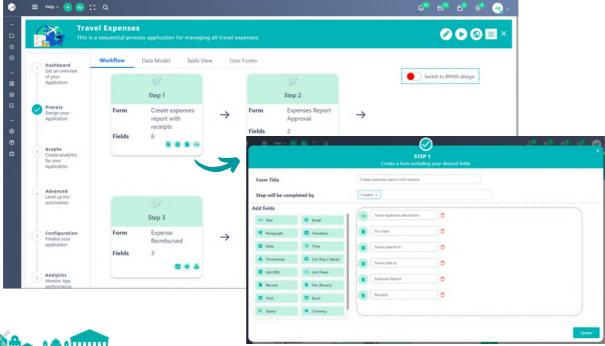

Define one by one the steps of your application. Each step is a task with assignees, forms, and fields. Create all your steps from one interface and all respective forms and fields are created automatically. In addition to that, a workflow with sequential tasks is created.

Do you want more functionalities?

<u>Switch to BPMN</u> and add as many workflow components and automation tools as you like, including RPA and AI/ML.

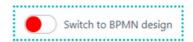

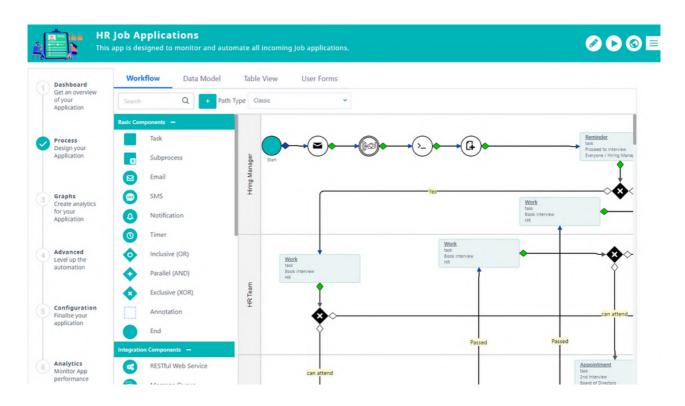

### Data Model. Model the data with custom or pre-built fields

Once you have created your form, all fields can be found in the tab "User Fields". Additionally, you can create new fields from scratch. The field types are:

- Text
- Paragraph
- Date
- Timestamp
- Number
- Email
- Checkbox
- Time
- List (Key | Value)
- Phone

- List (DB)
- Record
- Customizable Grid
- Query
- URL

- List (Free)
- File (Binary)
- Excel
- Currency
- Encrypted

Different icons for each field type are also shown to enhance the rapidity of designers' comprehension.

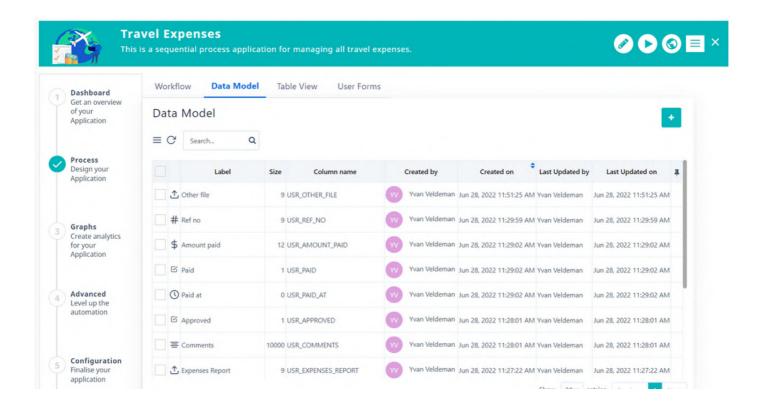

#### Table View. Define the table columns

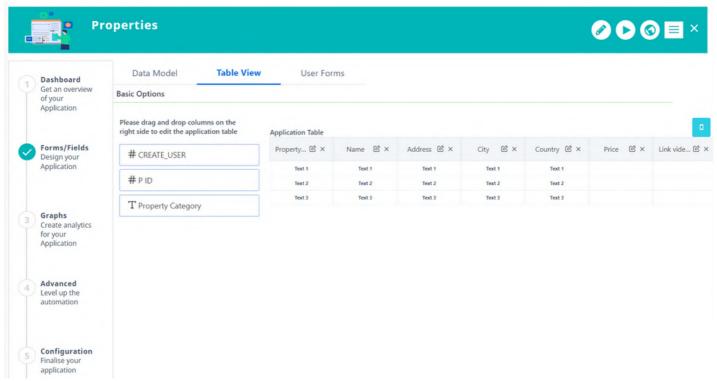

- Determine which columns you wish your App to show in the main table.
- Re-arrange the position of each column using drag-n-drop.
- Add a label to the column name, set a Prefix or a Suffix to be displayed before or after the value of each entry, and select the preferred alignment as well as other properties.

User Forms. Create the visual form and the layout of your business application.

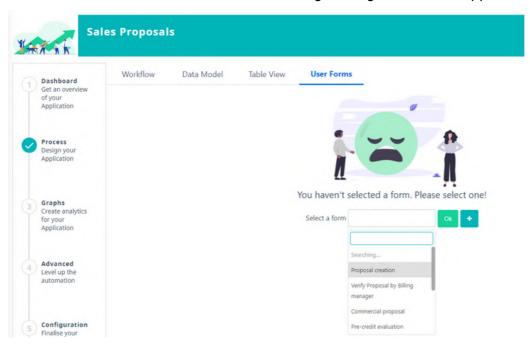

- Forms can be used as Main forms in a Process, or as forms inside the tasks.
- Design your form easily, using drag-n-drop, and group them with Sections.
- Multiple Columns, Paragraphs, and Styles can be added inside a Form
- Forms can have their own view and change rights
- Add properties for each field. You can define the mode, label, tooltip, pattern, requirement, alignment, and many more.
- Forms can be supported with scripts

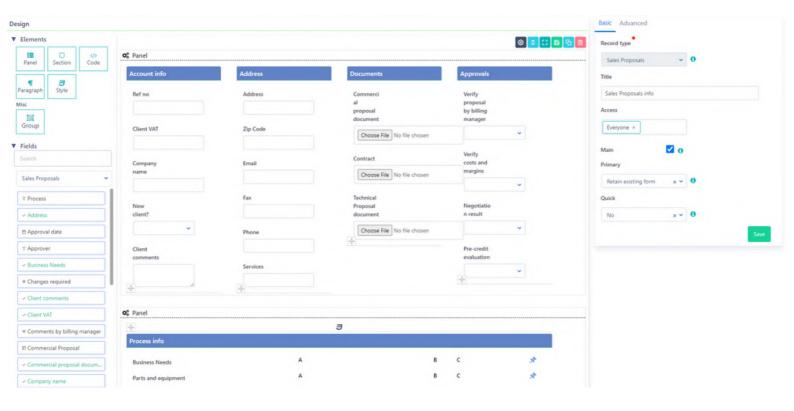

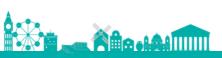

Designers can include tabs in the forms in order to group form fields and guide the end-users to proper

completion.

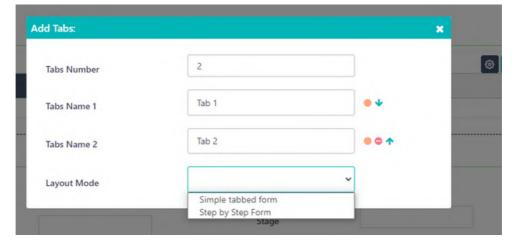

Specify the layout mode and choose between a simple tabbed form or a step-by-step completion.

### Simple tabbed form

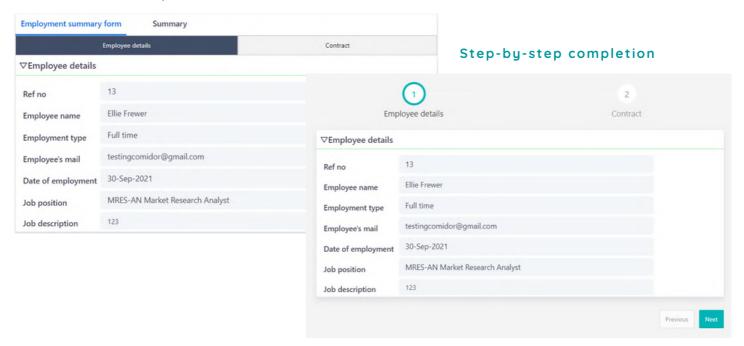

Designers have the option to define how drop-down lists are visible inside the forms through the Form

Designer.

• Select option

Available list type options:

Switch button

Radio button

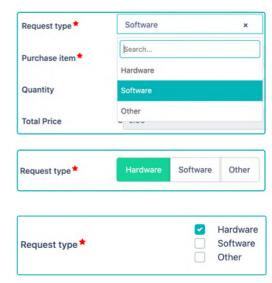

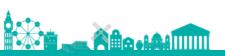

3. Graphs step: Create Widgets and visualise your real-time data

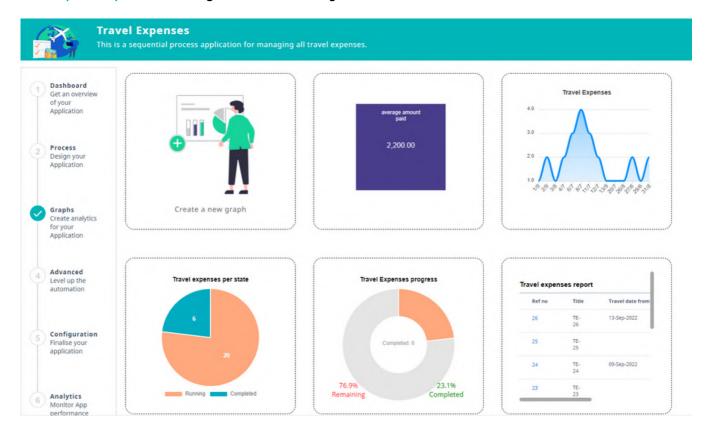

**4.** Advanced step: Get the most out of the App Designer with this advanced options step by including user tabs in your records or the table of your app, event scripts, and field rules to show or hide fields, sections, or tabs in forms when specific conditions are met. This step is available only for Table applications

### **User Tabs**

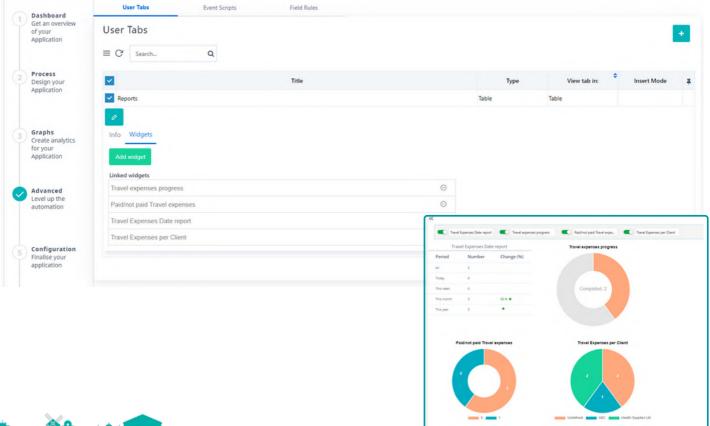

#### **Field Rules**

Hide or show fields/forms/sections inside forms when certain conditions are met.

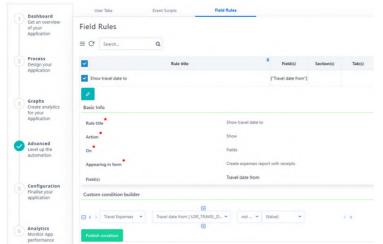

### **Event Scripts**

Write scripts for a certain data type to be executed before/after/on a specific event

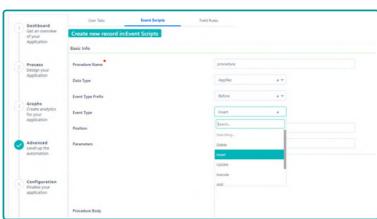

5. Configuration step: Finalize your app by configuring specific functions, classifying data, granting rights and determining the CSS design.

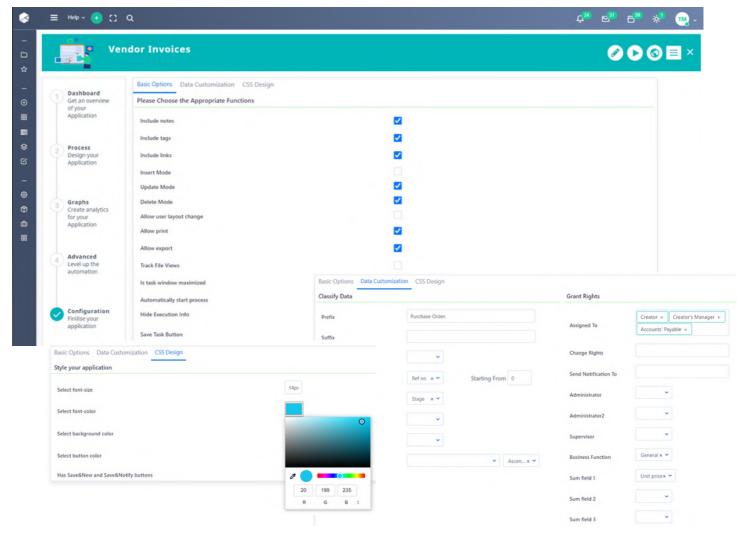

6. Analytics step: For workflow apps, designers can monitor the application performance through workflow analytics.

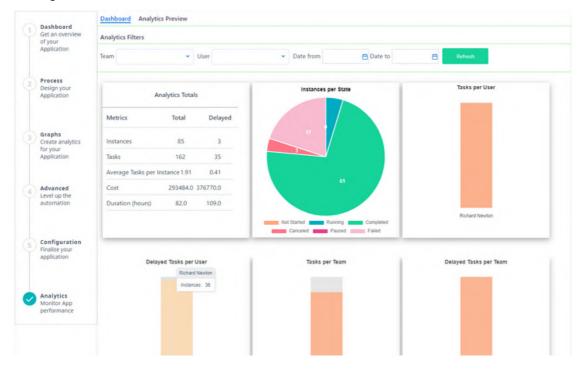

### **PUBLISH & RUN**

Your app is ready! Click on the Publish button to bring your app to life. Additionally, while viewing an app in the App Designer, you can easily run it! Click on the Play button and the quick add form of this app is populated.

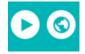

When users hit the run button and a **quick add form has not been selected,** a warning message is displayed and users get redirected to the step where this action should be performed.

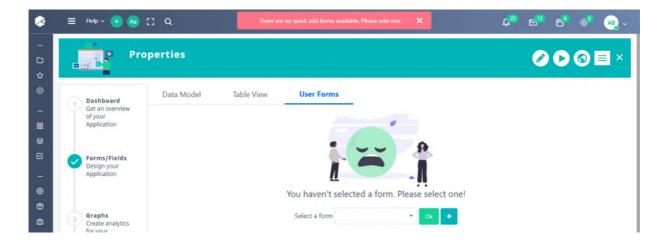

Moreover, it is required for users to select a **primary field** for their app. If this action is skipped, a warning message appears when users try to publish their app, and they get redirected to the corresponding step.

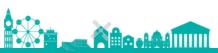

From the Custom Apps submenu, you are able to navigate through all the custom apps you have designed, select the one you want to access and view all the entries or add new entries.

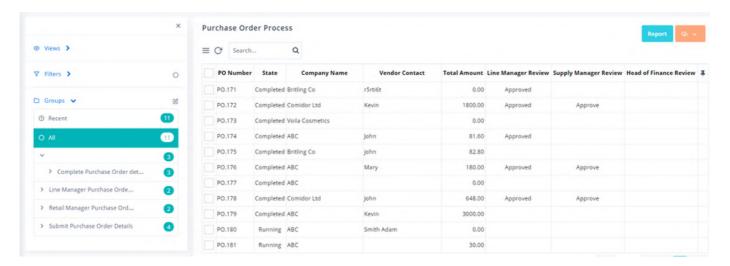

If the App is Process enabled and linked with a Workflow, more Tabs appear in the left-side menu, such as Workflow Tasks, Attachments, Workflow audit.

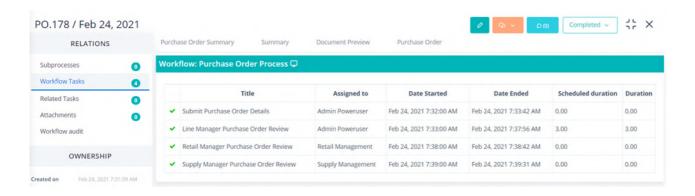

What's more, you have the ability to define whether the users can export or print the records of Applications.

- Enable the Allow Print and Allow Export options in the App Designer
- Click on the actions button of your App and choose whether you would like to print or export the data in your table

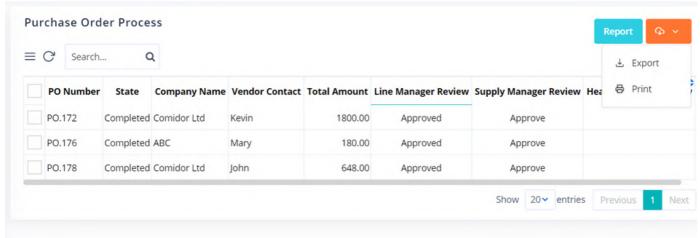

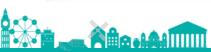

### Kanban Application type

In the Comidor platform you are able to create another type of application with the No-Code App Designer, **Kanban apps**.

A Kanban application helps teams create Kanban boards and visualize simple records. This application type is suitable for simple cases that don't require a workflow design and a huge amount of data to be processed.

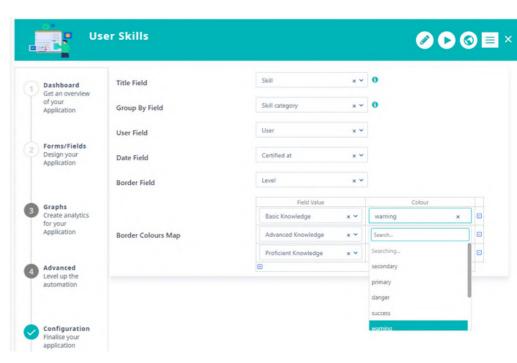

Technical

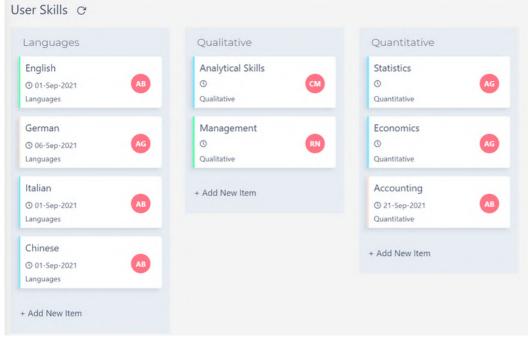

On a Kanban app, work items are represented visually on boards, which are predefined by the user. You can add new items to each board, edit or delete them. Furthermore, you have the possibility to easily drag-n-drop items from one board to another in order to change their category. Organize and manage everything in one place, and empower your productivity with Kanban apps.

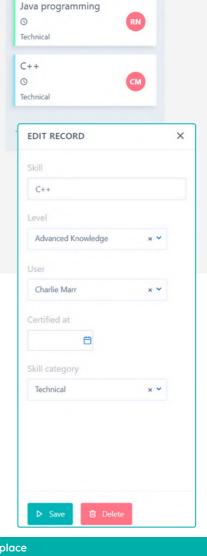

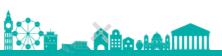

### Report Application type

Comidor platform offers the ability to build easily your own Report applications for any Comidor entity through App Designer.

In report type apps only 3 steps are required:

- 1. Define the name of the app, the entity that you want to create the report for, and set access rights.
- 2. Choose the fields you want to be displayed as columns in your report app, and the fields that you want to have as filters.
- 3. Publish!

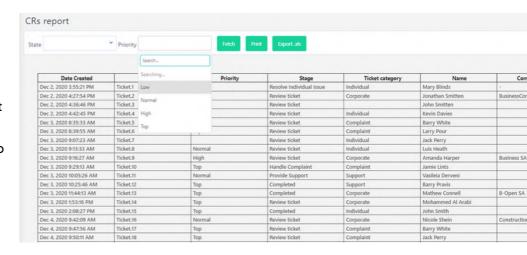

### App creation in 4 steps

Comidor platform enables everyone to build apps within seconds with **Natural Language Processing** (NLP); the capability to understand language.

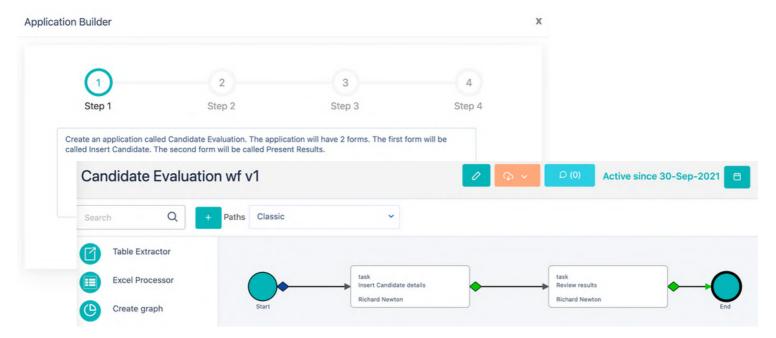

- Firstly, describe your application by giving details. Let Comidor identify and suggest the name of the app, the number of steps required, and the name of fields and forms with the assistance of Al.
- Secondly, review the system suggestions and make any necessary amendments.
- Then, create the quick add form of your application.
- Finally, define the primary field of your records.
- Your application is ready! After publishing, a workflow will be designed with sequential steps; the steps specified in the designing phase.

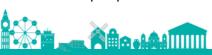

## App Initiation from an incoming Email

Boost your business process automation by including incoming emails as triggering points of an application.

- Define the email account whose incoming emails will be monitored.
- Map keywords, so when you have an incoming email, the system searches for them in the subject of the email. If the keyword is found, a respective app will automatically start.
- Attachments, hardcoded values, and other data from the email subject or body can be fetched into user fields.

### **Public forms**

Forms are designed to be also embedded as Public forms in other websites, so that clients are not required to log in to Comidor. Make it thus possible to add a form that triggers a workflow in every web page just with HTML.

Public forms are embedded forms similar to the quick add forms in Comidor, including all user fields and business rules. This feature is available to all quick add forms of user applications.

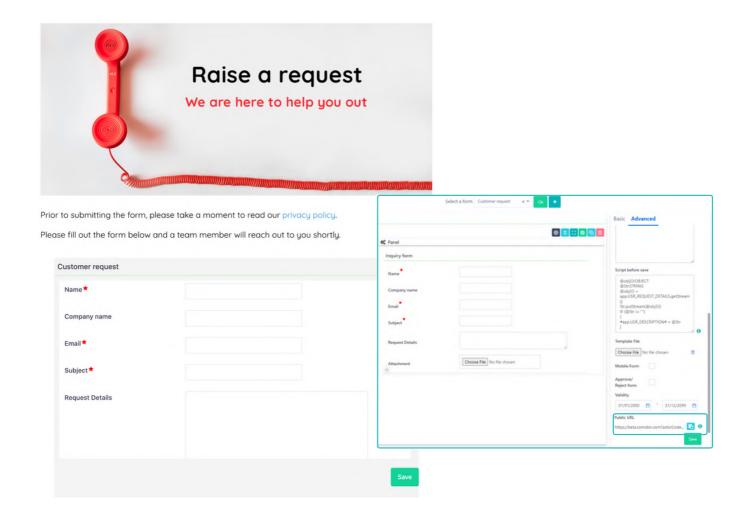

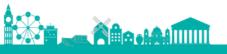

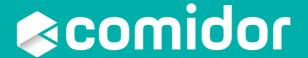

## INTELLIGENT AUTOMATION

BPM & Workflow Automation, RPA & AI/ML

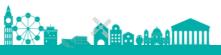

## **BUSINESS PROCESS MANAGEMENT**

Design, organize, automate and optimize all your business processes

- Monitor your processes through Workbench
- Create, re-use, and monitor Repetitive Processes from Process Scheduling
- Easily create templates in Process Templates to re-use them quickly
- Notify your team or remind yourself of a specific process action via Notification
   Scenarios
- Automate standardized Processes with Workflows

### Easy monitoring in one place

Comidor Workbench provides an easy way for monitoring the Tasks, Processes, Notifications, Calendar, and Mailbox in one place.

It gives you the ability to connect an Email or a Notification to a Process or a Task just **by dragging** and dropping.

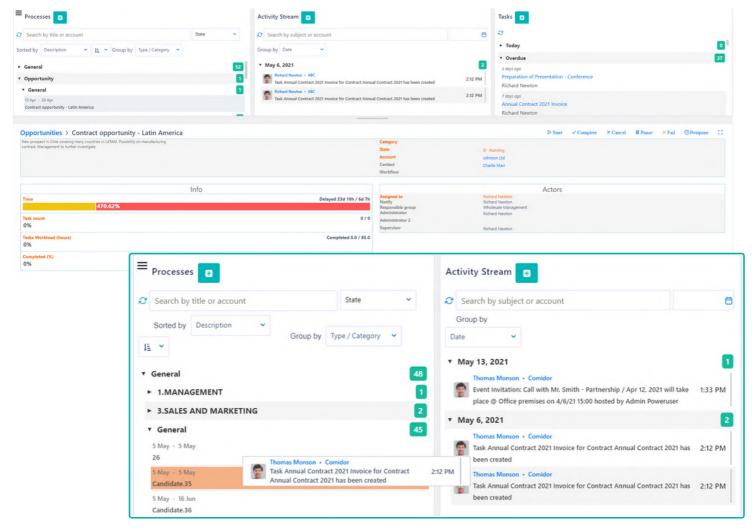

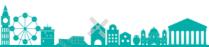

### **Process Templates**

With Process Templates you can gather all your standardized processes in one place and have the guidelines you need to follow in specific company procedures.

The templates can be used either when you directly create a new process of any type or when you use Quick Add for process initiation.

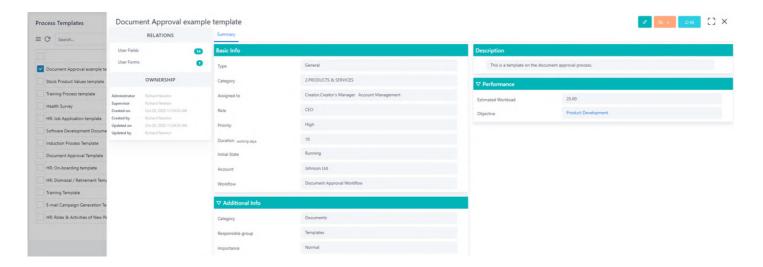

### Scheduling

Manage your processes and apps and avoid losing valuable time on rescheduling a repetitive process. Comidor allows you to set:

- The repetition of a Process or App (in minutes, hours, days, etc.) from a specific date to another one
- Administrators and assignees
- · Access and change rights
- · Notifications and reminders

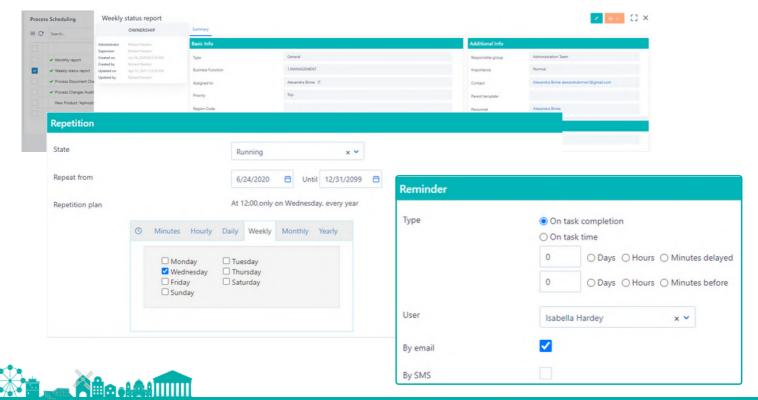

Process Mapping

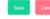

## **Process Mapping**

Add process mapping in HTML, including enriched text and pictures to provide general instructions and information

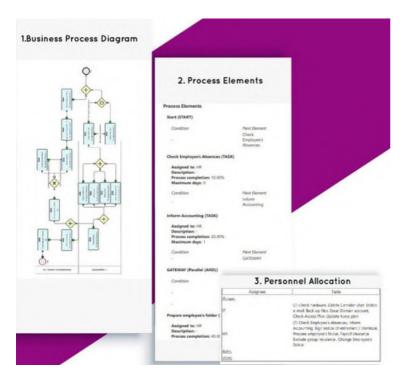

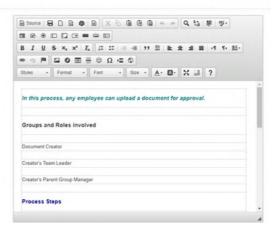

## Business Process Document

Export the full workflow design and architecture including all components, resources, and stakeholders involved

## **Business Process Guidelines**

Inform users about each workflow stage with the documentation guide that Comidor automatically generates

### HR: On Boarding Work Practices

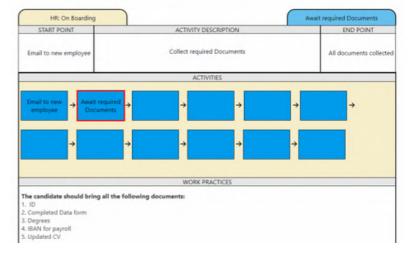

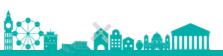

## WORKFLOW AUTOMATION

## Workflow Designer

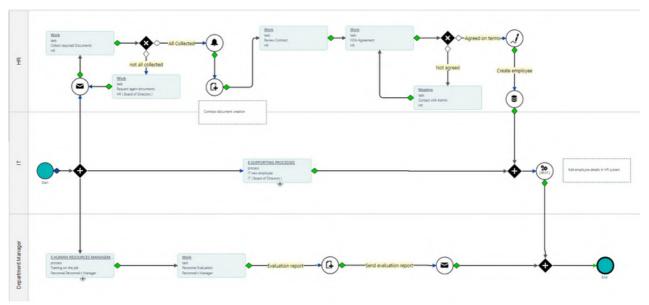

The BPMN 2.0 Comidor Workflow Designer is used to visualize all types of business processes easily with drag-n-drop functionality

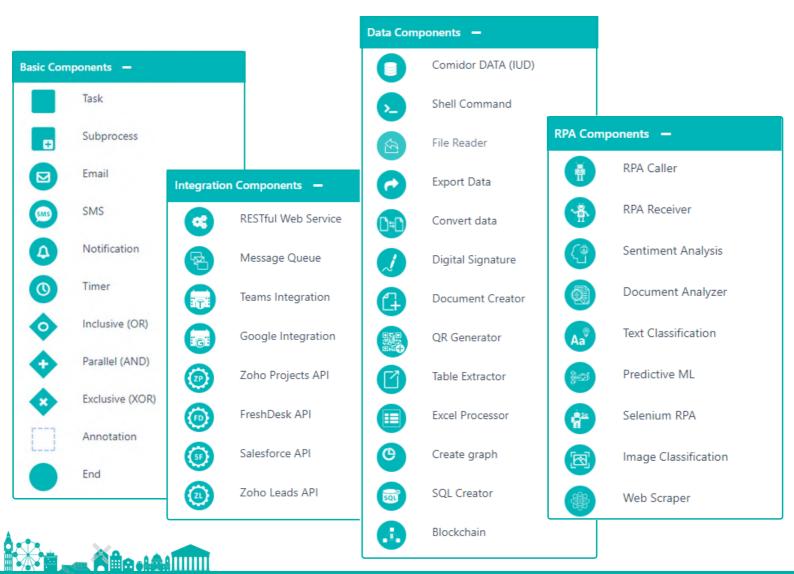

### Workflow Controls

Decide and describe what actions are required before and after any workflow task in order to proceed to the next stage and complete the process

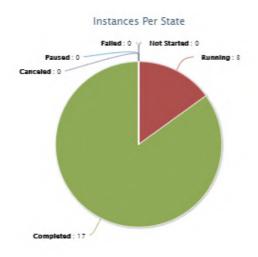

## Workflow Change Tracking

Track and monitor the changes that are incorporated into any workflow. Track changes applied in specific tasks of the workflow as well as compare different versions of the same workflow.

## Workflow Policies and Standard Process Policies

Ensure that all users being assigned with a workflow are informed about the company's general instructions and follow the overall business intention

## **Workflow Analytics**

Monitor and track the performance of every workflow. You are able to:

- Pinpoint the total and delayed instances and tasks that were created with one workflow (table, graph, pie chart)
- Apply filters for custom results in order to identify process bottlenecks and eliminate them

#### **Deleted Elements**

| Title                      | Туре |
|----------------------------|------|
| Parent Group - Team Leader | LANE |

### **New Elements**

| Title                                          | Туре         |
|------------------------------------------------|--------------|
| Document Approval by Parent Group Team Leader  | Notification |
| Document Rejection by Parent Group Team Leader | Email        |
| Creator's Parent Group                         | LANE         |

#### **Process Elements**

#### 1. Start (START)

| New Value | Old Value |
|-----------|-----------|
|           |           |
|           | New Value |

## Import BPMN 2.0 documents and workflows from .csv files

- Transfer BPMN 2.0 documents and workflows from another product into Comidor
- Integrate Comidor perfectly with other applications exporting BPMN 2.0 documents

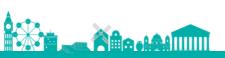

## **Excel Spreadsheets**

Create user fields and choose Excel type to create an Excel spreadsheet

|    | A            | В                        | C        | D                | E           |
|----|--------------|--------------------------|----------|------------------|-------------|
| 1  | Code         | Product Name/Description | Quantity | Unit Price       | Total Price |
| 2  | A122         | J&K reusable bottle      | 32       | 42               | £134.40     |
| 3  |              |                          |          |                  | £0.00       |
| 4  |              |                          |          |                  | £0.0        |
| 5  |              |                          |          |                  | £0.0        |
| 6  |              |                          |          |                  | £0.0        |
| 7  |              |                          |          |                  | £0.0        |
| 8  |              |                          |          |                  | £0.0        |
| 9  |              |                          |          |                  | £0.0        |
| 10 |              |                          |          |                  | £0.0        |
| 11 |              |                          |          |                  | £0.0        |
| 12 | Total        |                          | £134.4   |                  |             |
| 13 |              |                          |          |                  |             |
| 14 | Instructions |                          |          |                  |             |
| 15 |              |                          |          | Subtotal         | £134.4      |
| 16 |              |                          |          | Discount         |             |
| 17 |              |                          |          | Sales Tax Rate % | 2           |
| 18 |              |                          |          | Sales Tax        | £26.8       |
| 19 |              |                          |          | Other Cost       |             |
| 20 |              |                          |          | Total Amount     | £161.2      |

### Workflow Simulator

- Perform testing and optimise your processes with Workflow Simulator
- Pilot different scenarios and make predictions about the results of your processes
- Prevent errors that would not be identified in the initial steps of workflow designing

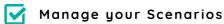

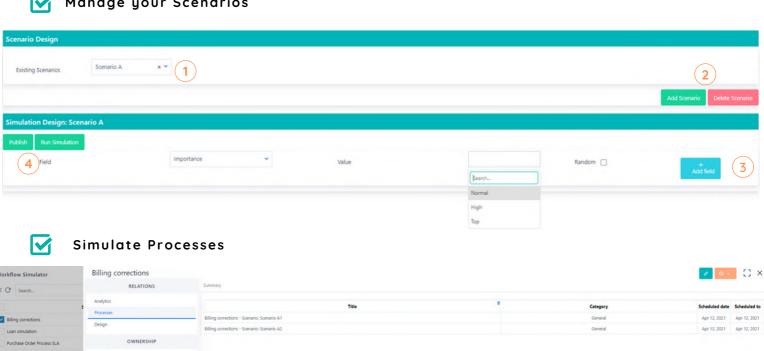

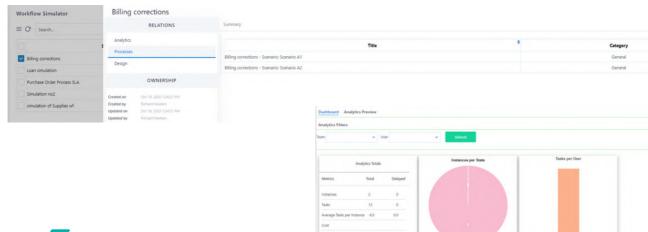

Visualize the Simulation with Analytics

## **BUSINESS RULES**

## **Gateways**

- A gateway is used to determine the branching, forking, merging, and joining of paths drawn by the sequence flow
- In Comidor we have exclusive, inclusive, and parallel gateways

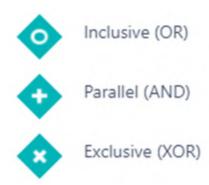

### **Conditional Paths**

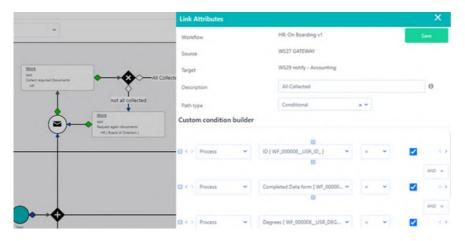

- The Conditional path shows the order of activities; it can hold a condition (conditional flow) or stand as default flow.
- It connects activities/ events/gateways to each other.
- They connect elements being in the same pool/lane. You can also add advanced conditions (custom fields criteria)

### Field Rules

- The field rules functionality enables you to hide or show fields/forms/sections inside forms when certain conditions are met.
- Create custom condition scenarios for fields and select in which scenario the fields are shown or hidden.
- Select more than one scenario field condition for a specific field. This enables you to cover multiple scenarios.
- Eliminate the number of forms that need to be created and make your adjustments to one simple form. Hide sensitive information which should be displayed only to certain users, roles, or groups in a workflow.

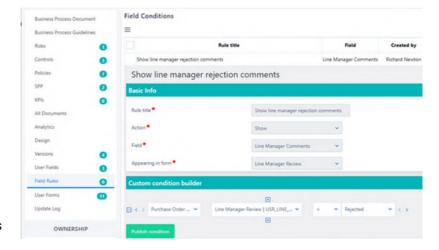

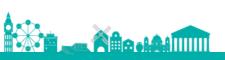

### Field Validation

In the form designer, you can set desired properties to each user field:

• Apply pattern (regular expression) and pattern error messages, and in case the user enters something different, the system will populate the error message.

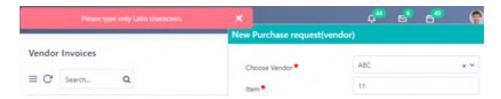

• Hide user fields if their value is not set, or only when they have value - depending on your scenario.

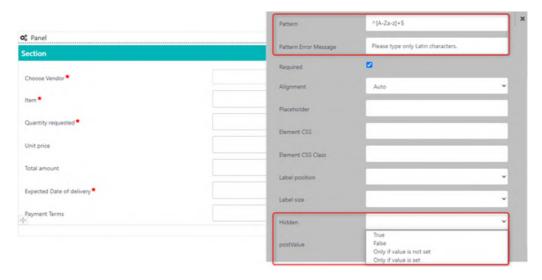

## Shell Commands and Script before save

You can add scripts to a workflow design within forms to the "script before save" section and/or to the Shell Command component of the workflow design.

- Add Shell Commands in various steps of your workflow design.
- The Shell Type can be Unix (sh), Windows (cmd), Windows (Powershell),
   Platon script
- Add a script within forms to the "script before save" section, the script will run after the user saves the form/completes a task with this form.
- Therefore, you can check the user's input and populate error messages.

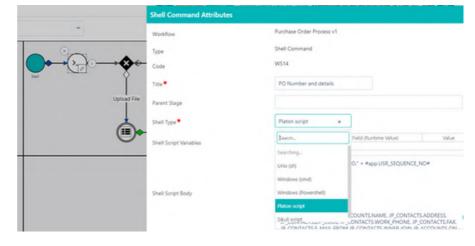

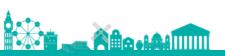

## INTEGRATION

### **Rest Services**

Representational state transfer (REST) is an architecture that runs over HTTP. It is used to connect with other websites, mobile apps, tools, etc.

- Designers include one or more RESTful Web Service components by defining the URL of the resource, the method (GET, POST), the request parameters request body, and the response.
- REST responses are stored in user fields and used as conditions to determine the next workflow step.

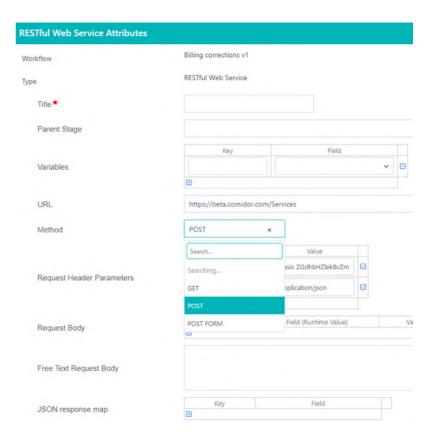

## Message Queues

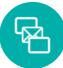

Read and write message queues (MQ) within a process. Specify MQ details (host, port, routing key), the type (read or write), and the message in the Message Queue workflow component. Values from workflow fields can be included in the MQ message.

## **Google Integration**

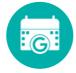

With the Google integration component, designers send API calls to Google Calendar in order to create tasks and to Google Drive in order to upload files to a specific folder.

## **Outlook integration**

Monitor all your invitations, meetings, and pending tasks in one single calendar.

By integrating Comidor with your Outlook account, all activities are displayed in your

Outlook calendar.

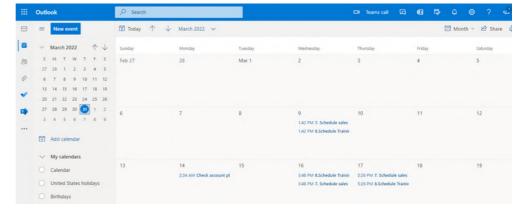

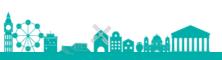

## Teams integration

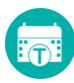

In the new version, you are able to integrate Comidor with your Teams Calendar and check all your scheduled meetings, and pending tasks from Comidor in MS Teams Calendar.

Furthermore, with the Teams integration workflow component, you can create a new event in MS Teams Calendar.

- Simply drag and drop the Teams integration component in a workflow step and specify its attributes.
- Define the event description, the date, and the time, so that the task is created in Teams Calendar as well as the user's email.

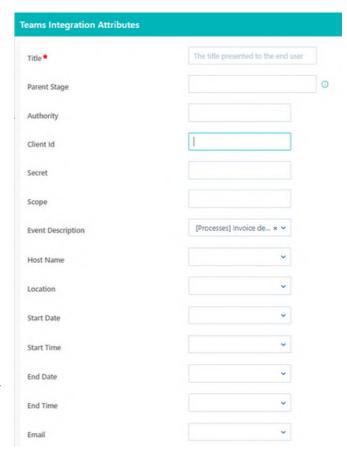

## Zoho Projects & Leads API

Easily incorporate Zoho Projects & Zoho Leads APIs with Comidor's drag-and-drop functionality.

- Integrate with Zoho Projects
- Integrate with Zoho CRM

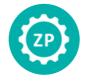

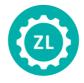

## Salesforce API

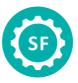

Create and update records in Salesforce, with the new Salesforce API workflow component.

## Freshdesk API

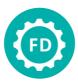

- Integrate with Freshdesk ticketing system with the new Freshdesk API workflow component.
- Simply add the Freshdesk API component to a workflow step, define API attributes, and the new ticket is created including the workflow data.

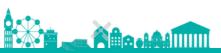

## ROBOTIC PROCESS AUTOMATION (RPA)

Use Comidor RPA robots or download any component from RPA Marketplace (such as Blueprism, Automation Anywhere, UIPath) and integrate them into Comidor

With Comidor RPA you are able to:

- · Automate repetitive tasks
- Increase employees productivity in order to perform more value added tasks rather than focusing on repetitive business procedures
- Speed up time-consuming processes

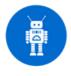

**RPA Caller** 

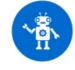

**RPA Receiver** 

Se Se

#### Selenium

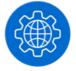

Use an RPA Selenium in your workflow to replicate repetitive manual steps.
Use unique CSS Selectors for specifying each element.

### **Web Scraper**

Use an RPA Web Scraper in your workflow to find information in a selected area of a website and then store it in user fields.

systems. Add an RPA caller in various steps of the workflow design to send data from the workflow and perform a series of repetitive actions in 3rd-party systems. Involve an RPA Receiver to perform actions and receive data from other systems in Comidor fields of the workflow.

Retrieve or exchange data with other

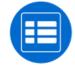

#### **Excel Processor**

Use the RPA Excel Processor element to parse a big excel file or a part of it.
Capture values of certain cells into user fields or a whole area and depict them in an excel type user field.

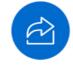

### **Export Data**

Export easily data stored in Comidor and create your own reports. A .csv file is produced which contains fields with the information that you want to extract.

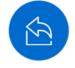

#### File Reader

Read files from a specific path and save them to binary fields in a Workflow or import data from a file into Comidor Units.

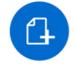

### **Document Creator**

Even a simple process such as invoicing is time-consuming and prone to errors. Automate document creation through workflows to keep things simple and streamlined.

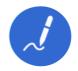

### **Digital Signature**

Create a signature model and then simply define a PDF template and the part(s) where the digital signatures should be placed. Users include digital signatures in documents through automated emails triggered within the workflow.

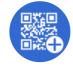

### **OR** Generator

With the new workflow QR generator component, designers generate QR codes with data defined from the workflow with nocode.

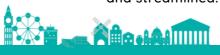

# ARTIFICIAL INTELLIGENCE (AI) / MACHINE LEARNING (ML)

Cognitive Automation is capable of performing complex tasks that require extensive human thinking and activities. Artificial Intelligence (AI) in Business Process Management is ideal for complicated situations where huge data volumes are involved and humans need to take decisions.

Comidor makes your workflows smart with Comidor Artificial Intelligence and Machine Learning functionalities.

## Sentiment Analysis

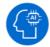

Sentiment Analysis is a process of text analysis and classification according to opinions, attitudes, and emotions expressed by writers.

Sentiment Analysis interprets and classifies emotions and attitudes included in text e.g. emails received from customers. Data in a text field is evaluated automatically and the sentiment is identified as being:

- · Positive
- Negative
- Neutral

The result is saved to another text field and can be used to navigate the workflow path.

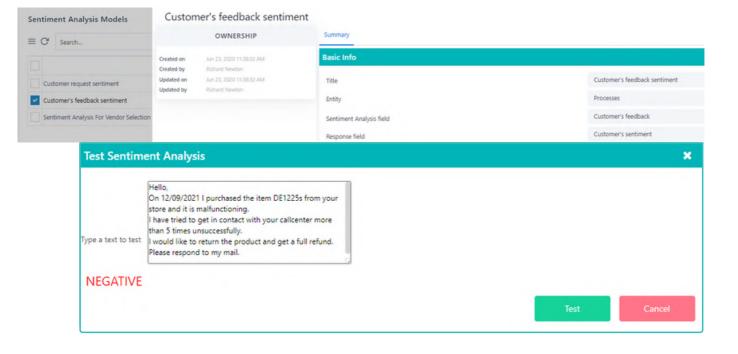

### **Predictive Models**

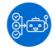

Comidor enables users to perform predictive modeling, a process that uses data and statistics to predict outcomes using data models. These models can be used to predict anything from marketing results and financial decisions (e.g. loan approvals) to customer satisfaction and loyalty.

- Add a Supportive ML component in the workflow design to trigger a Machine Learning Predictive Model.
- Use historical data to train Machine Learning models and get accurate predictions on specific user fields.

Comidor Machine Learning Supportive Models enable the following:

- Enhanced process automation
- · Elimination of errors
- · Reduced processing time

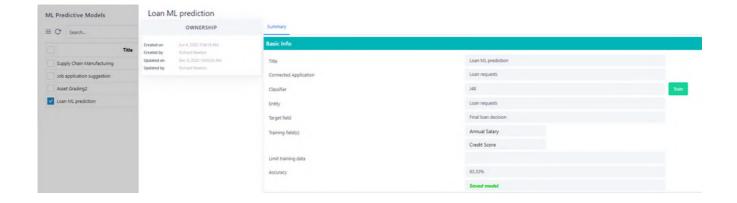

## **Text Classification**

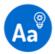

Companies can use Text Classification to categorise business information such as customer emails, documents, web pages, and marketing messages in a fast and cost-effective way. Comidor Text Classification functionality saves you time when analysing a text, by helping you make informed business decisions and automate business processes.

- Categorise text according to its content
- With Comidor Machine Learning Text Classification assign tags or categories to text according to field content

Comidor ML Text classification can be used for:

- · Topic labeling
- · Spam detection
- Intent detection

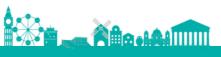

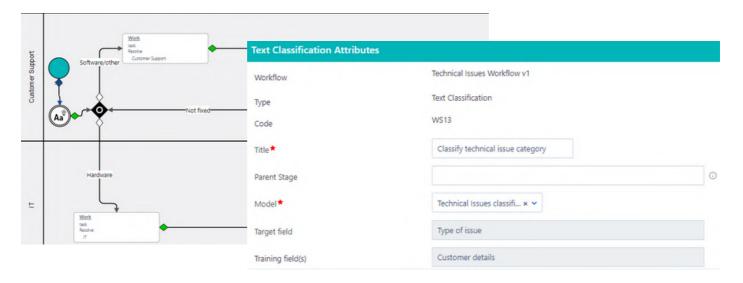

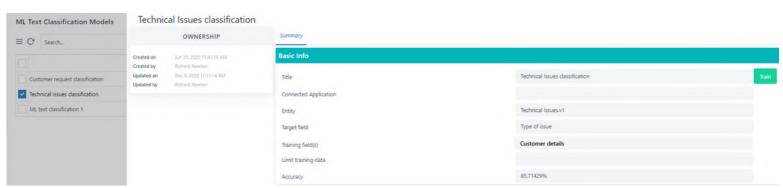

## **Document Analyser**

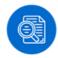

Comidor analyses files (PDF or images), identifies the text content and then extracts it partially or fully.

With Comidor Document Analyser Models, enterprises can scan documents such as invoices and create digital copies. The text that is extracted from the document is saved in a text field and can be used

within any workflow.

Use Document Analyser Models and achieve:

- Higher productivity by retrieving data quicker
- · Cost reduction
- High accuracy
- · Increased storage space
- Improved Customer Service

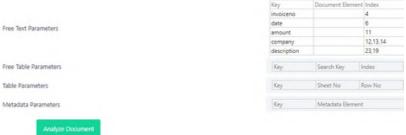

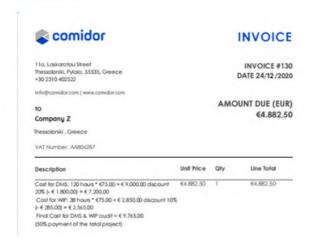

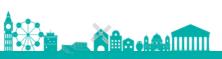

## ADVANCED CASE MANAGEMENT

Respond to individual situations on a case-by-case basis and manage customers or internal interactions across different channels.

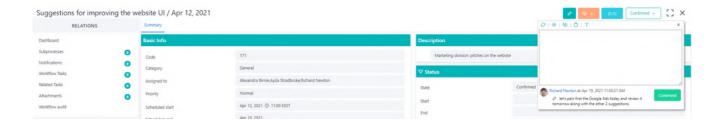

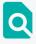

Get a 360° view of any case instantly; real-time analytics, integrate information from 3rd party systems

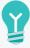

Work smarter and more effectively; eliminate content silos

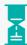

Increase transparency and productivity through knowledge sharing

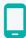

Mobile app case management

## PROCESS INTELLIGENCE

Improve Business Process Management by monitoring and analyzing processes on a realtime basis. Collect and visualise all your process data including time, people, budget.

- Get valuable insights for every workflow through Workflow Analytics.
- Pinpoint the duration, total and delayed instances, tasks and costs.

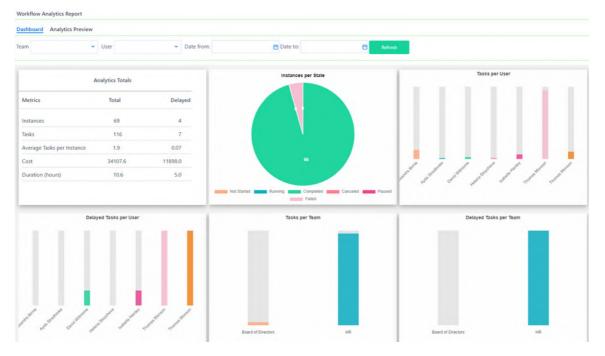

#### Workflow run diagran

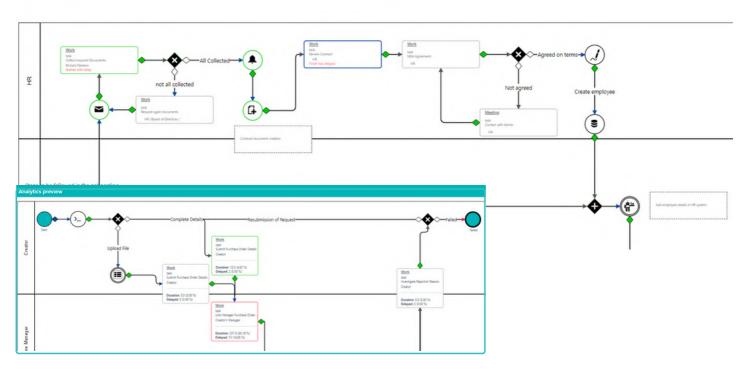

• Visualise a process in real-time. The workflow run diagram highlights every workflow stage in order to get a clear view of the running and pending tasks.

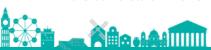

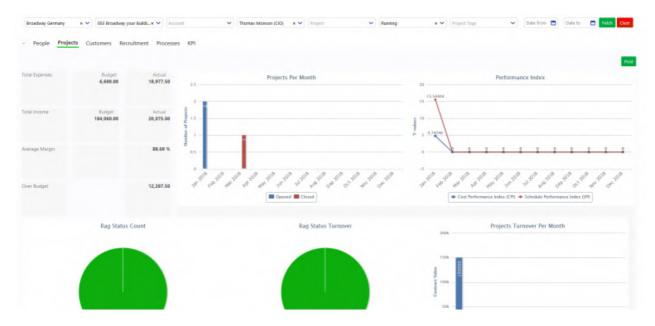

• Get a 360° view of your Business Projects by monitoring the performance, the budget, the expenses and the total income with one dashboard.

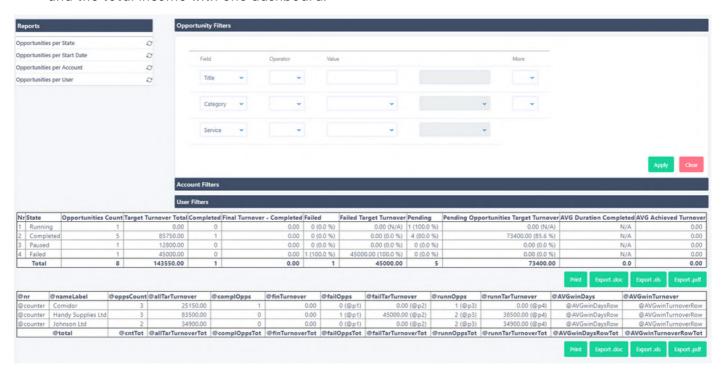

• With custom reports, you have more flexibility in analyzing tasks in Comidor.

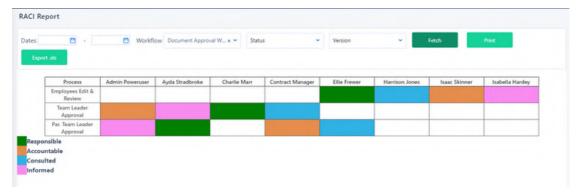

• Use RACI reports to clearly map out which roles are involved in each process and at which level.

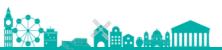

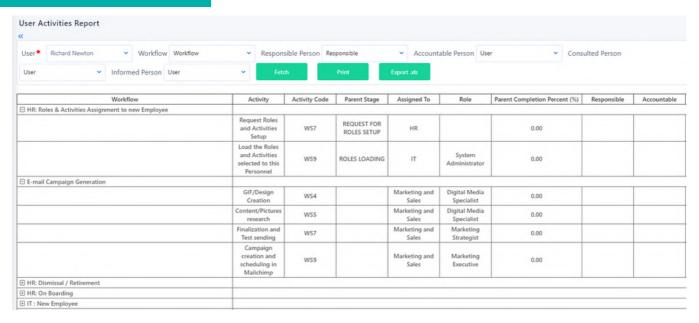

• See employee activity and get a better understanding of the workflows that they participate in.

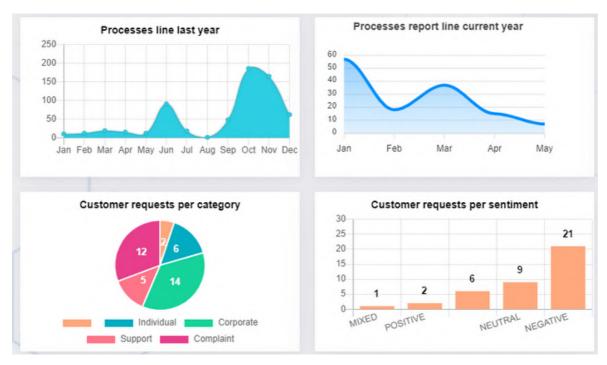

• Create real-time data displayed with Widgets.

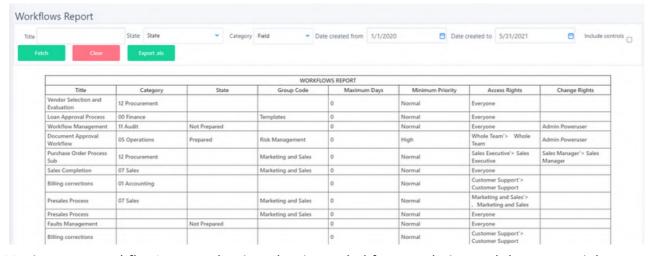

 Monitor your workflow's state, the time that is needed for completion and the access rights through the Workflows Report.

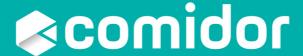

# TRANSFORMATION MANAGEMENT

Analysis and design of Business and IT infrastructure

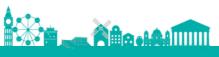

# **BUSINESS ARCHITECTURE**

Design and execute your business strategy. Comidor Business Architecture provides you with all the necessary functions to make your organisation more efficient and productive.

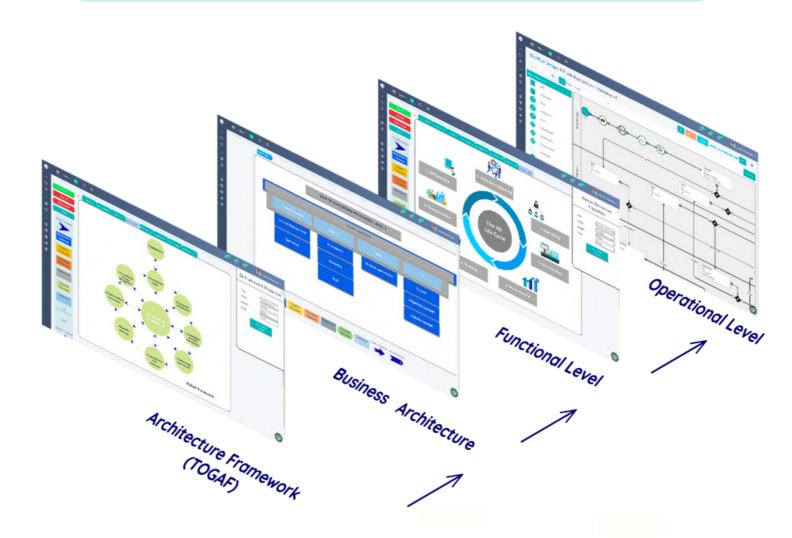

# **Build your Business Architecture and Process Taxonomy**

- Connect every department of your organisation with workflows
- Create objects with a seamless drag-and-drop function, and build relationships between them

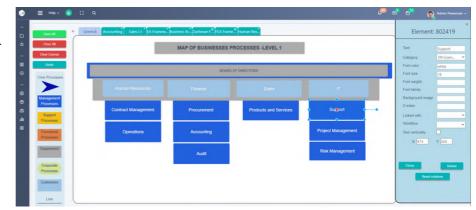

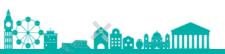

### Get a business-value centric perspective

- Design and execute your strategy with Comidor Business Architecture
- Incorporate a top-down enterprise overview
- · Design any framework, TOGAF, Zachman, FEA, Gartner's, or your unique one
- Interact with the final multi-level diagram that you designed within Enterprise Canvas
- Get a 360 ° view of all business processes per department
- Improve visibility and minimise business disruption

#### Operating Model

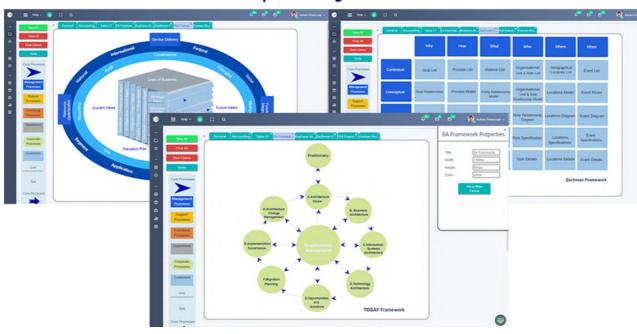

# Depict your organisational structure and build functional teams

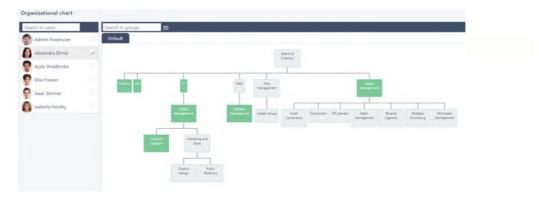

- Make the structure of your company clear to any employee
- Ensure that information flows correctly throughout the company
- Design your Organisational structure and fulfil your goals
- Distinguish the leaders and the members of a group easily and illustrate the relationships among personnel
- Organise and monitor company's performance by group

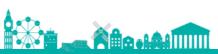

# Organise your business setup

- Set up your business and break it down into multiple divisions and offices in order to create competitive market advantages
- Allocate resources according to your company setup
- Define working schedules, public holidays and Absence entitlements for every region or for different time schedules (full time / part-time)
- Switch between different currencies, languages and locations

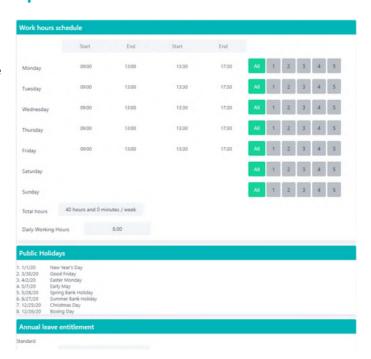

# Manage business process categories through Comidor Process Map

- Get a top-down view on how business processes are categorised
- Create business categories for every operation
- Add a new Business Function Category to a process
- View, manage and monitor all types of processes in Comidor Workbench

## Organise teamwork with User Roles and Activities

- Monitor and organise your tasks efficiently
- Categorise activities based on specific roles
- Keep track of staff collaboration and workload
- Have a clear overview of all the activities
- Audit the time spent on each activity
- Specify your human resources needs

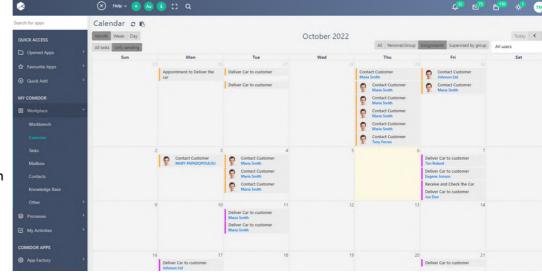

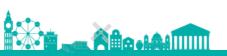

# SYSTEM ADMINISTRATION

Manage users and their Application Rights, monitor system's health and allocate system's resources

### Manage Users and Robot Users

- Add Users and edit their personnel records
- Assign Users to one or multiple groups of the Organisational Chart
- Involve Robot Users, non-human Users, that automate processes and tasks
- View and manage multiple Users simultaneously

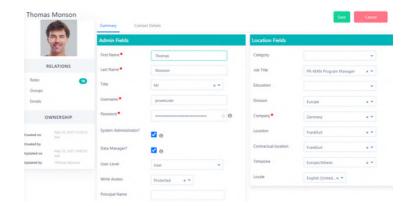

# Coordinate your Personnel based on their Roles

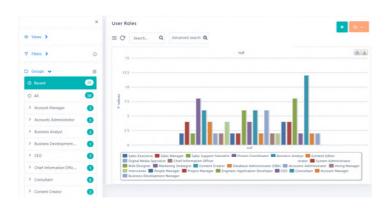

- Set up Roles based on your company's activities
- Define the role-based permission and Application Rights
- Assign Roles to Users
- Monitor employees workload based on their role

# Assign Rights to Users

- Define Application Rights to packages and units based on each role
- Restrict access to units and menus depending on specific Application Rights
- Define which individual objects within a unit should be visible for each role

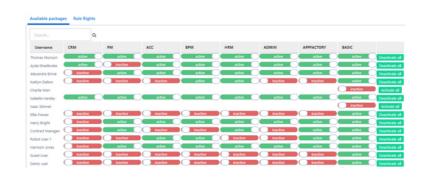

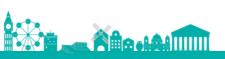

# **BUSINESS PERFORMANCE**

Meet your business goals efficiently and effectively. Set up corporate objectives and improve organisation and team performance through monitoring Key Performance Indicators. Get full and clear insight of your business performance with Reports and Analytics.

## Monitor your business performance with powerful KPIs

- Achieve Real-Time performance tracking
- Have clear view of the KPIs progress
- Connect KPIs and certain processes easily
- · Set targets and monitor their progress and results
- Get a clear visualization of your preferred measurement

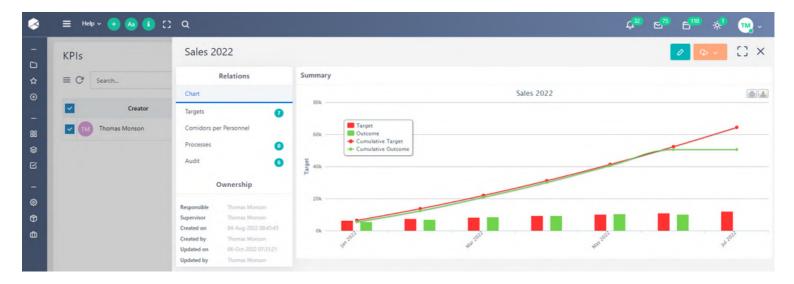

# Get valuable insights at a glance with KPIs and Widget Dashboards

- · Get more detailed view of every performance indicator, workflow and time period
- · Create your own dashboards, link KPIs with services and check business productivity
- Display the core KPIs, monitor their progress for specific time periods and achieve business objectives
- Different graph types Bar, pie, doughnut, progress, or radar charts and timeline, table or date
   Reports help Managers and Process Excellence Executives to gain deep process understanding and improve decision-making

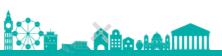

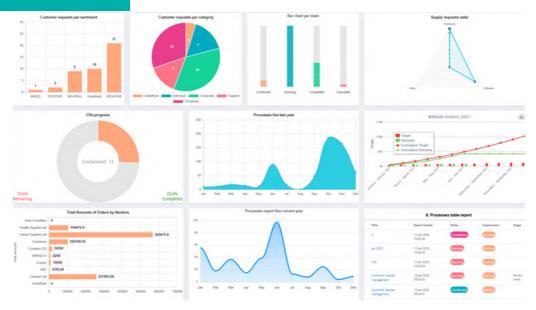

# Exploit out-of-the-box advanced Business Analytics and Reports

- Get a 360° view of your Business Projects with predefined Project Reports and Analytics. Manage and control project cost performance based on actual accomplishments with Earned Value Analytics and monitor Personnel's workload with Resource Availability Reports
- Obtain valuable information from the predefined Tasks and CRM reports and boost your business productivity
- Base your decisions for improving personnel performance on HRM Reports, such as Absence Report, Resource availability Report and Skills Report
- Track your team's workload with Account, Process and Project Timecards

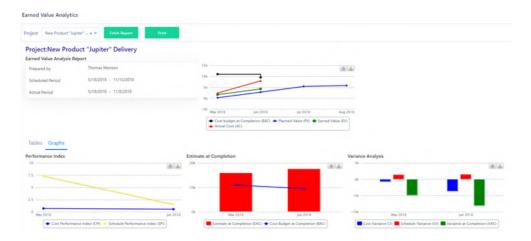

### **Create customised Reports**

- · Use Widgets for data visualisation and get real-time data based on parameters you define
- Combine multiple data views to create rich dashboards with different graph types (Text, Pie, or Column)
- Build your own Report Applications easily with Comidor App Designer and monitor any Comidor entity (Processes, Accounts, Tasks)
- Choose the view that best serves you for clear data visualisation and faster decision-making between Tables, Graphs (Pie, Stack, Column) or Reports

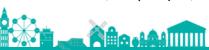

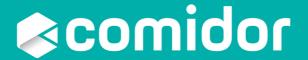

# DIGITAL WORKPLACE

People, Process,
Data and
Technology, all in
one place

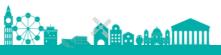

# DIGITAL WORKPLACE

#### Home Dashboard

The default screen in Comidor is Home Dashboard. The new Home Dashboard saves you time, offering exactly what you need in one single panel. With all your applications and widgets in one place, your work has never been easier.

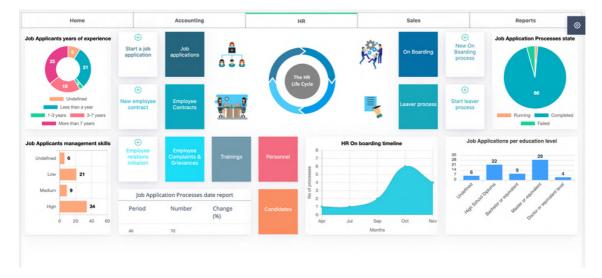

Create a customised experience that matches your daily tasks and processes

Build and modify your dashboards with a simple to use **No-Code builder**. Add multiple tabs, applications, "quick add" forms, icons, labels and graphs. Resize and arrange the elements easily with drag-and-drop functionality.

- ☑ Combine different data sources to connect the dots and get deeper insights
- Add different types of widgets based on your needs
- Build flexible, responsive layouts

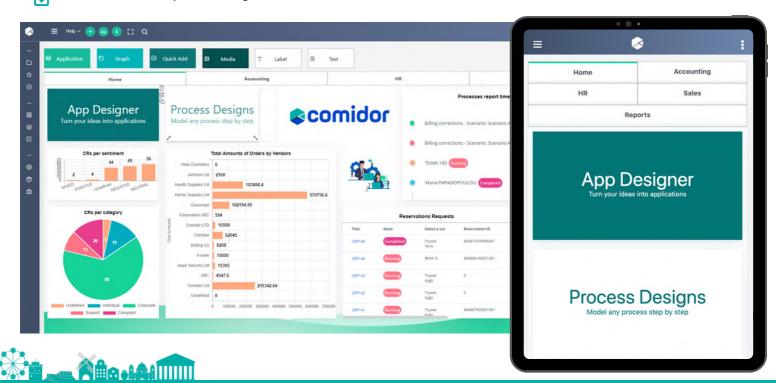

#### Leia chatbot

Leia is an Al-enabled chatbot that helps employees and teams work smarter, remotely and more efficiently.

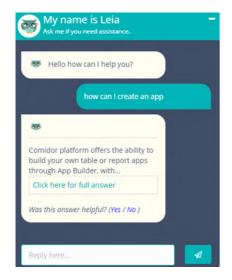

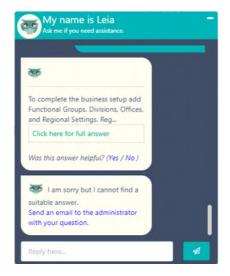

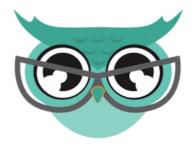

This chatbot has quite an influence on how your employees experience their day-to-day duties.

The employee simply **asks a question** and Leia answers the question with **specific data**, recommends a useful **reading source** or urges the user to send an **email** to the **administrator**.

Leia frequently checks and **alerts** you to the tasks that are scheduled in the next 30 minutes. You receive a pop-up alert with the scheduled tasks in Leia's chat.

### Knowledge base

Leia, the AI chatbot, retrieves data from a knowledge base and delivers information instantly to the end-users.

Comidor allows you to create **your own knowledge base**, the central repository for all the information your chatbot needs to support your employees and answer questions.

For every question, you can add:

- category
- keywords
- · relevant answer
- supportive links

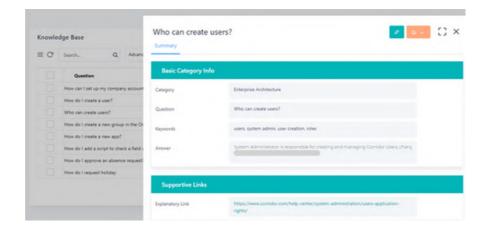

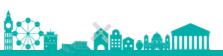

#### Leia chatbot commands

Users can interact with Leia via slash commands.

| COMMAND | USAGE                                                                                                    |
|---------|----------------------------------------------------------------------------------------------------|
| /add    | Leia can understand the "/add" command and insert records (tasks, processes, and contacts) in Comidor.  For example, if you use the "/add" command to create a task, Leia asks proper questions to fill in mandatory fields.  After the creation, a link with the new record is displayed. Also, the new process can be created by choosing your desired process template. |
| /quick  | You can <b>initiate an app</b> with the "quick add" form via the chatbot.  When you write the "/quick" command, Leia populates a list of all "quick add" forms from the custom apps in your account. Once the desired app is chosen, Leia asks proper questions to fill in all fields from the selected form in order to initiate a process.                               |
| /clear  | This command deletes the chat history.                                                                                                    |

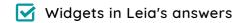

Leia interprets data into meaningful, insightful analytics.

Configure a set of queries and set widgets as answers through the Knowledge Base. Then, Leia can give answers to these questions by displaying the proper charts.

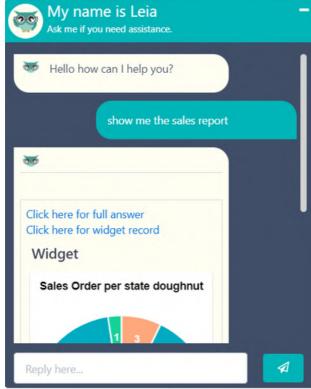

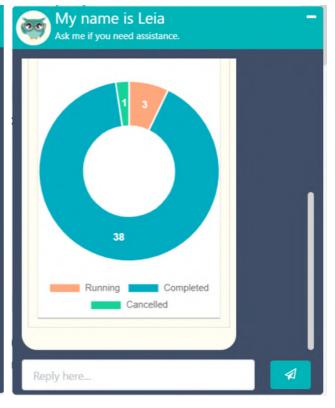

#### **Polls**

Polls unit helps you conduct polls and collect live responses.

You can now create polls, in order to collect live responses to questions, and display results in real-time.

- 1. Choose a deadline date to accept votes.
- 2. Define the participants of the poll, one or multiple questions, and their answer options.
- 3. The participants receive an automated notification. Each voter can add/change the vote until the deadline is met. After that, no changes are allowed.

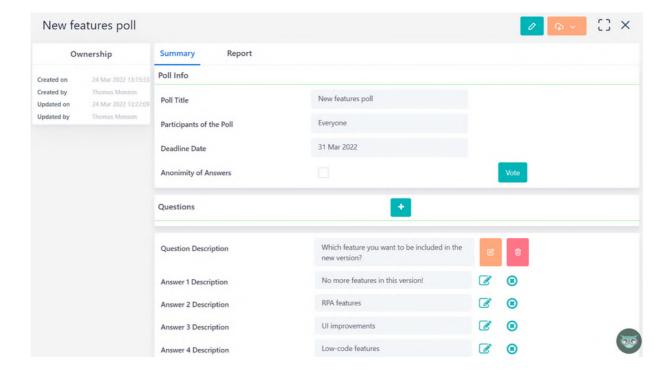

4. A report of the poll is produced automatically. Widgets and statistics allow you to get a crystal clear view of your poll outcome.

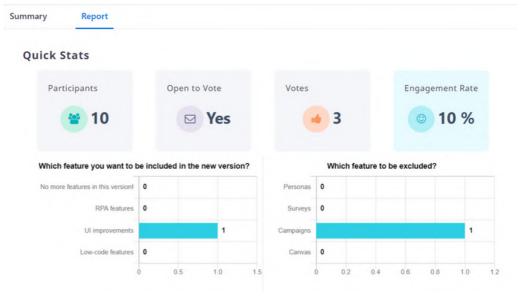

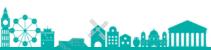

### Low-code translation capabilities

As you navigate the platform, you can translate any word you wish (labels, unit titles, etc.) to the application language you want. The translation is saved in the Translations unit, so the next time your team members enter the platform, they see the translated words.

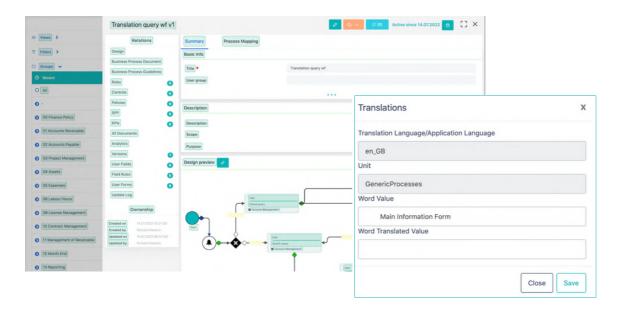

### **Tooltips**

Tooltips provide essential information for users and act as guides while using Comidor platform. In this new version, you create tooltips for any form label, while completing a form. Simply, click on the responsive icon on the top left of your screen, click on the term you want to add a tooltip for, and, write the tooltip text.

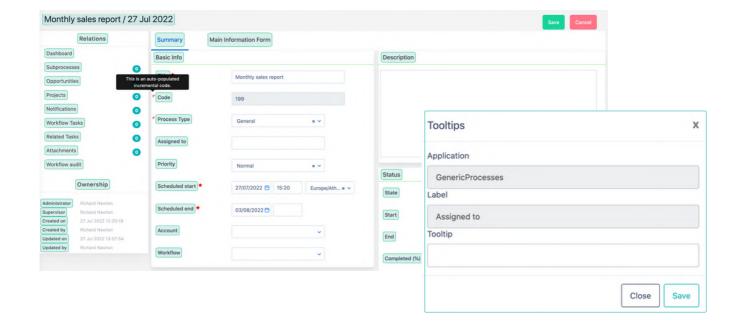

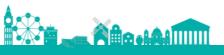

# **ENTERPRISE COLLABORATION**

Bring all communication channels together, from internal messages to discussion boards and chat/video conferencing

- To-do lists for productive team collaboration
- Push notifications & reminders for tasks, emails-messages and upon any change or comment in the notifications bar
- Event Management to organise and monitor your event capacity and planning
- · Wikis that help you transfer knowledge inside and around the company
- Topics and discussion boards

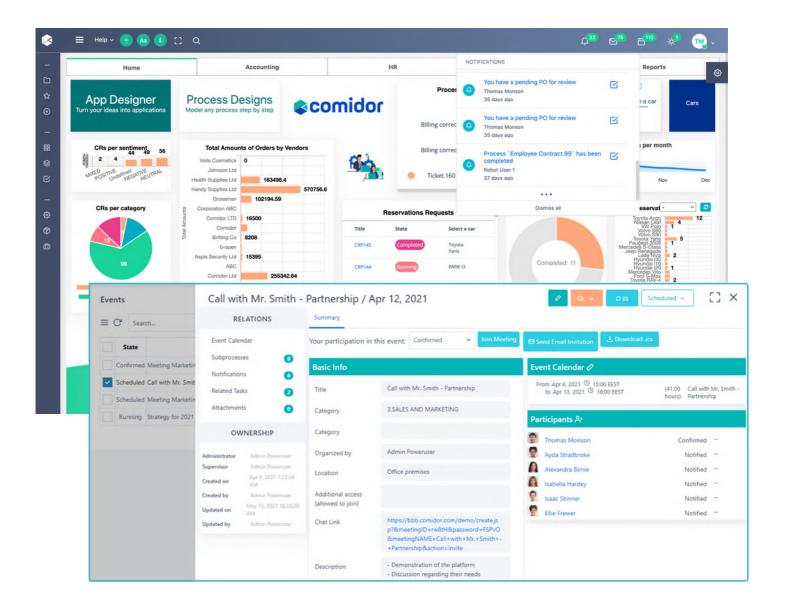

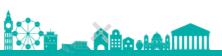

#### Communicate faster than ever

- Email Client with:
- 1. multiple email integrations
- 2.templates and scheduling capabilities to save you time
- 3. linking options with other Comidor entities
- Internal Messaging

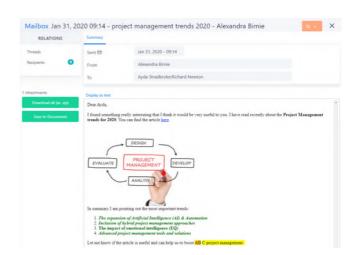

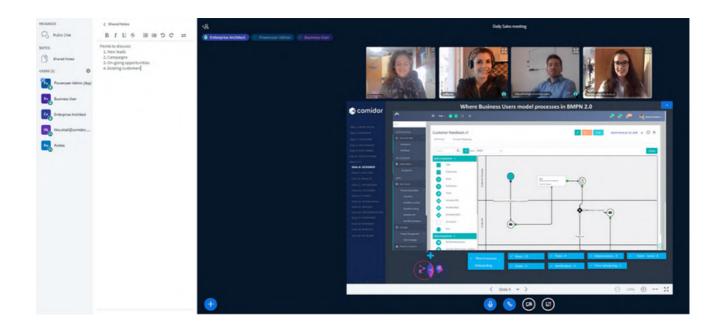

With remote work, the importance of video calls has skyrocketed lately.

With Comidor remote video conferences:

- Share your audio, slides, chat, video and desktop
- Engage with the participants with the built-in polling
- Make your points clearer with virtual whiteboards, annotations and drawings

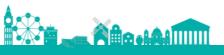

# Schedule work for maximum productivity

- Repetitive tasks to plan the work smarter
- Interactive Calendar in a daily/weekly/monthly or grid view with filters

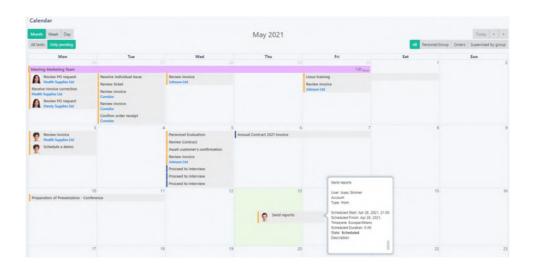

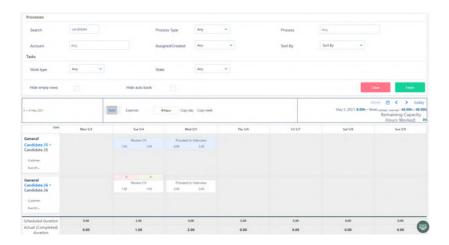

- Reminders via notifications/emails/SMS
- Re-scheduling and postponement of issues and tasks
- User timesheets give the scheduled and actual task duration to check user engagement

## Control progress with intelligent dashboards

User-friendly dashboards with drag-n-drop functionality that give you a view of which process, email or task is pending with a preview of its information.

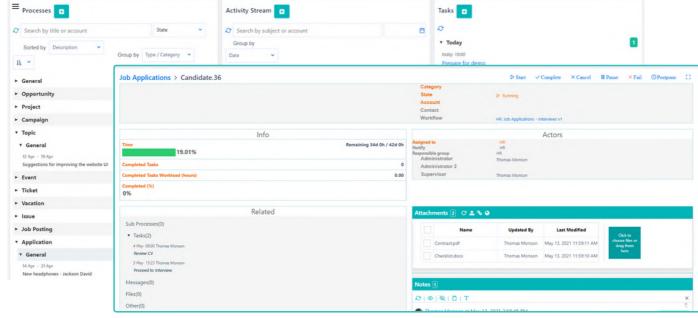

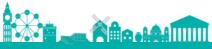

# FILES AND CONTENT MANAGEMENT

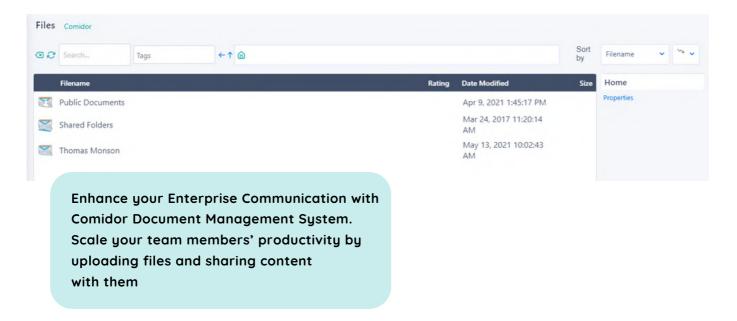

### Manage your Documents

- Create, upload and store your files in Comidor DMS
- Preview your files online at any time and on any device
- · Trace your files back to an older version
- DMS Integration with Dropbox, Google Drive, Box

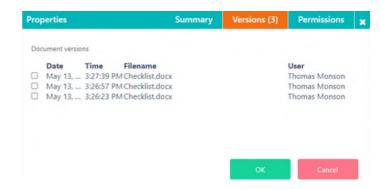

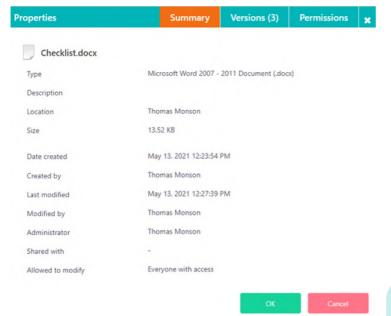

# Share information more safely

- Assign private or public access
- Choose the teams or other users you wish to share folders and files with
- · Lock your files
- View and change access rights control based on user/team/role

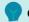

Comidor also provides you with:

- Digital notes that replace post-it notes
- Embedded Wikis to share knowledge enterprise-wide

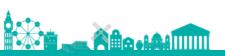

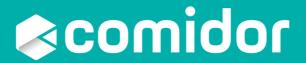

# LOW-CODE MARKETPLACE

Off-the-self,
customized apps for
all business needs

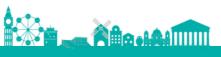

# APPLICATION MARKETPLACE

You have the opportunity to explore apps that help you extend and customize the functionality of the platform.

Marketplace incorporates a diverse range of applications suitable for every business challenge.

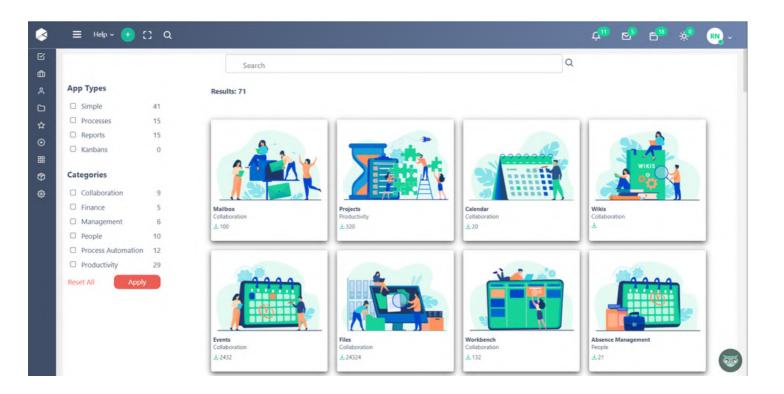

• You can search, filter, and install out-of-the-box business apps in just a few clicks.

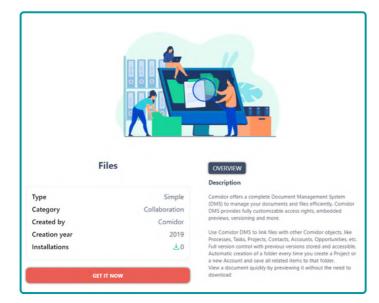

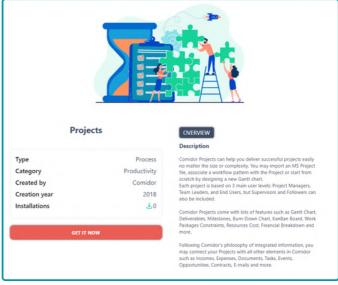

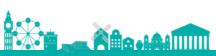

# **COMIDOR APPS**

## **Project Management**

- · Visualise time, duration and sequence of the Project's Work packages with the Gantt chart
- · Use the burndown chart to get an instant view of actual vs remaining schedule work hours
- Get quick updates via the KanBan board tool, monitoring all project work progress and their justin-time deliverables.

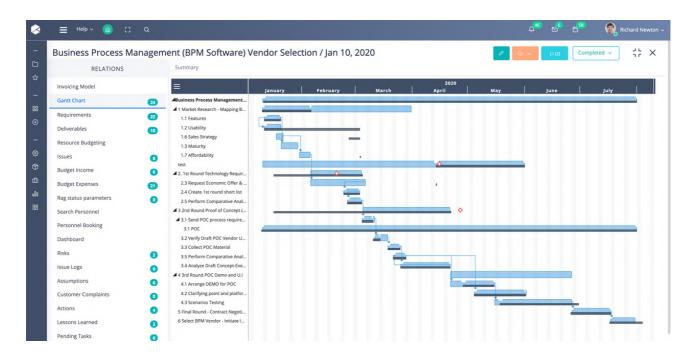

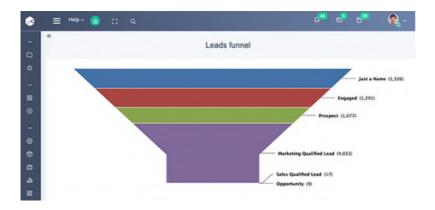

#### **Customer Success**

Manage Accounts/Clients/
 Partners/ Suppliers/ Competitors
 in one rich user interface, which
 shows detailed past activity,
 notes, documents, email threads
 and BPM processes

# People Management

- Organise & maintain personnel records
- Assign personnel to departments/locations
- Define working hours & conditions, set holidays per groups/countries

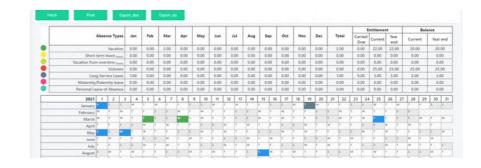

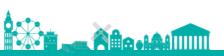

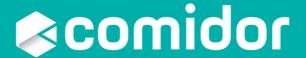

# COMIDOR PLATFORM

Cloud& Mobility
Security

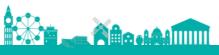

# **CLOUD AND MOBILITY**

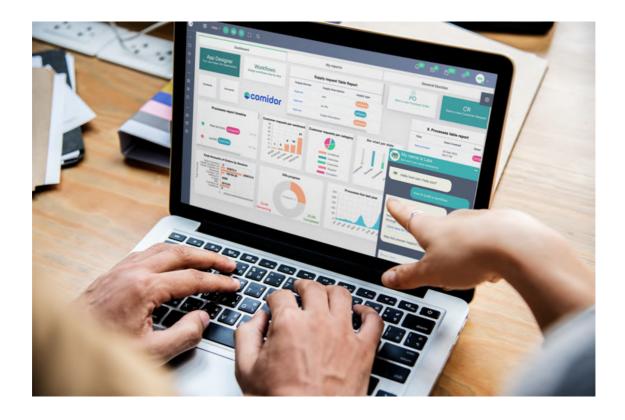

#### **Public and Private Cloud**

laaS (i.e. Amazon EC2, Azure, Oracle, Google, IBM)

- Public: Shared Infrastructure
- Private: Dedicated Infrastructure (A.D SSO)

#### SaaS- Software as a Service

• ISaaS provision of the Solution with annual license fee

#### On Premise and Hybrid

- On Premise: Customer Infrastructure (A.D SSO)
- Hybrid: Any combination

#### Purchase (CAPEX)

 Ownership of the Solution with one-time fee

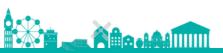

#### Comidor Mobile

Comidor Mobile® is your personal business assistant when you're on the move. The app includes a variety of important business tools that ensure business continuity, improved productivity and give your company a competitive edge.

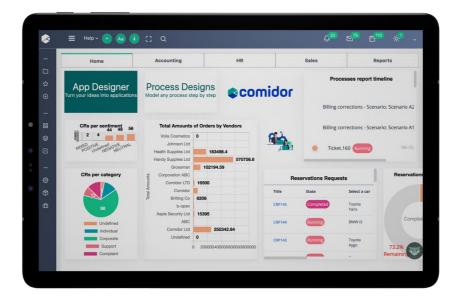

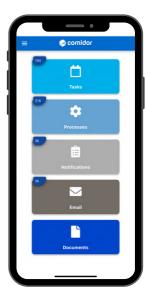

#### **Email**

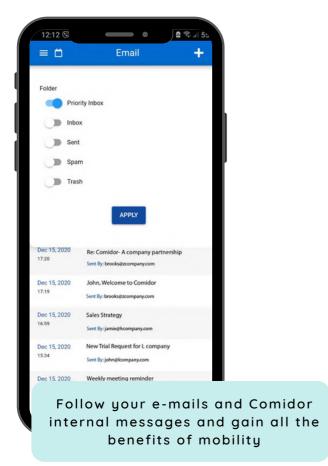

#### **Notifications**

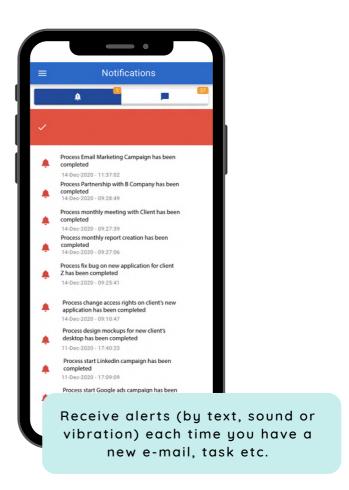

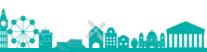

#### Tasks and Processes

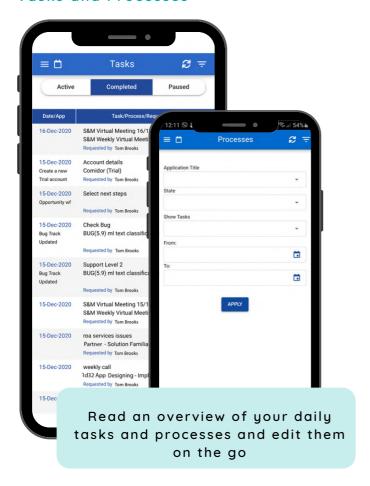

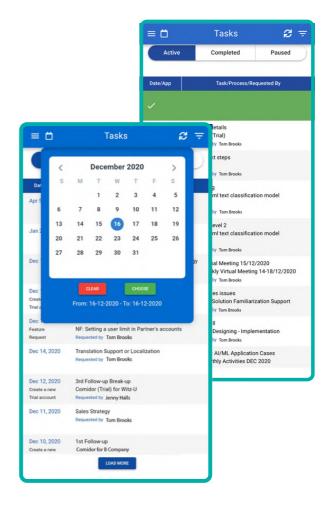

#### **Documents**

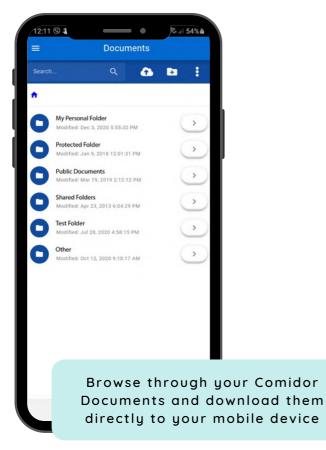

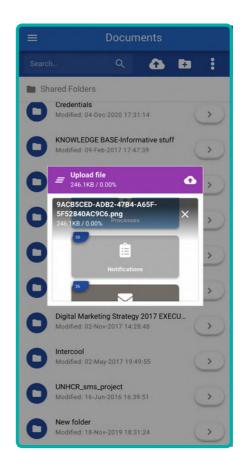

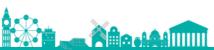

# **SECURITY**

### A+ in Security

Comidor Cloud's web-tier is rated as an A+ by the Qualis SSL LABS.

Comidor Platform offers end to end security for Cloud, Data and Applications integrating a full stack of security policies and services.

- √ Physical Security
- √ Cloud Security
- √ Application Security
- √ Compliance
- √ Data protection
- √ Data encryption
- √ Access control
- √ Audit controls
- √ EU GDPR
- √ Risk management
- √ Business continuity
- √ Disaster recovery

# Network Protection Management

Comidor is accessed through a firewalled network configured to reject any illegitimated connections except those allowed by the network administrator (default deny).

#### **Backup Management**

The Comidor backup process ensures maximum safety and recovery of your precious application data. The backup manager applies the same high security policies to make backups automatically and at regular intervals, to minimize data loss in case of errors and natural disasters. The manager makes a full backup every day and incremental backup every 4 hours. Shortly after each full backup, the backup manager runs the compression and encryption process (application 7zip encryption AES256) on all backups of the day.

# Database Protection Management

Controlled access to the local Database (DB) is achieved through:

- 1. Controlling user's access rights
- 2. Excluding access to local DB remotely
- 3. Ensuring that access is only possible through predefined administrator IP addresses.

All changes/updates made at the platform level to the platform and application systems are recorded in Apache Subversion Software (SVN).

#### **Authentication-Authorization**

Access to Comidor, is permitted only over SSL connections. This way, users are assured that all information passed between Comidor and their browser is secure. For authenticating - authorizing users' access, Comidor follows a simple yet strict process in which users provide the given valid credentials (e-mail, password and company code) through SSL data transfer.

#### Audit

Our hosting partner is Amazon. Amazon AWS is certified on multiple SAS70 Type II audits under both SSAE 16 and ISAE 3402 professional standards. AWS is also certified under the ISO 27001 standard.

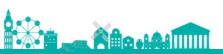

# MAKING THE DIFFERENCE WITH COMIDOR

#### **BEFORE COMIDOR**

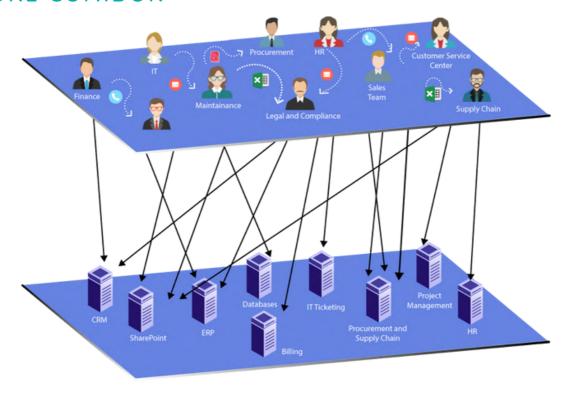

#### AFTER COMIDOR

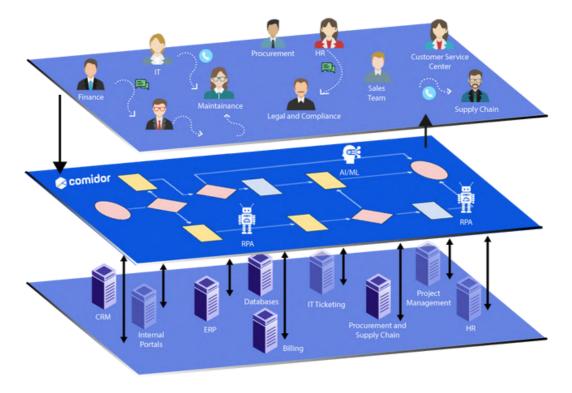

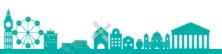

#### FOR MORE INFORMATION PLEASE CONTACT:

# **Customer Success Team**

UK: +44 (0)20 3397 8057

GR: +30 2310 402522

customer.success@comidor.com

www.comidor.com

# Connect with us!

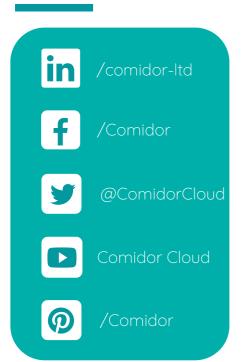

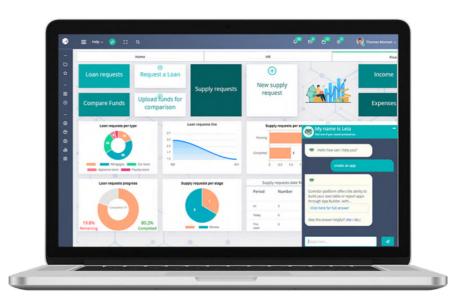

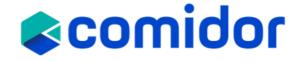